# **KRAMER**

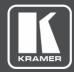

# **USER MANUAL**

# **MODEL:**

VS-62HA 6x2 HDMI/Audio Matrix Switcher

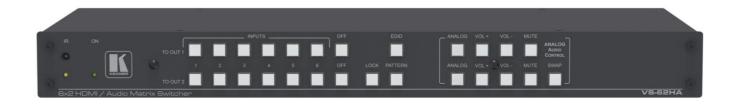

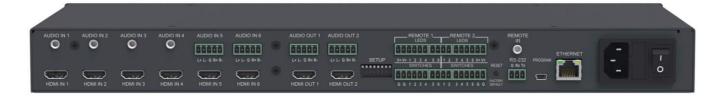

P/N: 2900-300469 Rev 6 www.kramerAV.com

# **Contents**

| Introduction                                                                     | 1        |
|----------------------------------------------------------------------------------|----------|
| Getting Started                                                                  | 1        |
| Overview                                                                         | 2        |
| Typical Applications                                                             | 3        |
| Defining the VS-62HA 6x2 HDMI/Audio Matrix Switcher                              | 4        |
| Mounting VS-62HA                                                                 | 6        |
| Connecting VS-62HA                                                               | 7        |
| Connecting a Serial Controller to VS-62HA via RS-232                             | 8        |
| Connecting to VS-62HA via Ethernet                                               | 8        |
| Connecting the Remote Contact-Closure Switches and LEDs                          | 11       |
| Principles of Operation                                                          | 12       |
| Automatic Signal Detection                                                       | 12       |
| Input Switching Modes                                                            | 12       |
| EDID Operation Step-in Functionality                                             | 13<br>13 |
| •                                                                                | 14       |
| Operating VS-62HA 6x2 HDMI/Audio Matrix Switcher Switching an Input to an Output | 14       |
| Switching Analog Audio                                                           | 14       |
| Acquiring an EDID from an Output                                                 | 15       |
| Using the OFF Button                                                             | 15       |
| Locking and Unlocking the Front Panel Buttons                                    | 16       |
| Generating a Test Pattern                                                        | 16       |
| Configuring and Maintaining VS-62HA                                              | 17       |
| Setting the DIP-Switches                                                         | 17       |
| Resetting VS-62HA to Factory Default Settings                                    | 17       |
| Upgrading Firmware                                                               | 18       |
| Operating VS-62HA Remotely via Web Pages                                         | 19       |
| Video Switching                                                                  | 20<br>23 |
| Analog Audio Switching EDID Management                                           | 23<br>24 |
| Authentication                                                                   | 26       |
| Device Setting                                                                   | 27       |
| Firmware Upgrade                                                                 | 28       |
| About Us                                                                         | 29       |
| Wiring the Twisted Pair RJ-45 Connectors                                         | 30       |
| Technical Specifications                                                         | 31       |
| Default Communication Parameters                                                 | 31       |
| Default EDID                                                                     | 32       |
| Protocol 3000                                                                    | 34       |
| Understanding Protocol 3000                                                      | 34       |
| Protocol 3000 Commands                                                           | 35       |
| Result and Error Codes                                                           | 45       |

VS-62HA – Contents

# Introduction

Welcome to Kramer Electronics! Since 1981, Kramer Electronics has been providing a world of unique, creative, and affordable solutions to the vast range of problems that confront video, audio, presentation, and broadcasting professionals on a daily basis. In recent years, we have redesigned and upgraded most of our line, making the best even better!

### **Getting Started**

We recommend that you:

- Unpack the equipment carefully and save the original box and packaging materials for possible future shipment.
- Review the contents of this user manual.

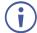

Go to <a href="https://www.kramerav.com/downloads/VS-62HA">www.kramerav.com/downloads/VS-62HA</a> to check for up-to-date user manuals, application programs, and to check if firmware upgrades are available (where appropriate).

#### **Achieving Best Performance**

- Use only good quality connection cables (we recommend Kramer high-performance, high-resolution cables) to avoid interference, deterioration in signal quality due to poor matching, and elevated noise levels (often associated with low quality cables).
- Do not secure the cables in tight bundles or roll the slack into tight coils.
- Avoid interference from neighboring electrical appliances that may adversely influence signal quality.
- Position your Kramer VS-62HA away from moisture, excessive sunlight and dust.

### **Safety Instructions**

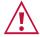

#### Caution:

- This equipment is to be used only inside a building. It may only be connected to other equipment that is installed inside a building.
- For products with relay terminals and GPI\O ports, please refer to the permitted rating for an external connection, located next to the terminal or in the User Manual.
- There are no operator serviceable parts inside the unit.

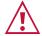

#### Warning:

- Use only the power cord that is supplied with the unit.
- Disconnect the power and unplug the unit from the wall before installing.
- Do not open the unit. High voltages can cause electrical shock! Servicing by qualified personnel only.
- To ensure continuous risk protection, replace fuses only according to the rating specified on the product label which located on the bottom of the unit.

VS-62HA – Introduction

#### **Recycling Kramer Products**

The Waste Electrical and Electronic Equipment (WEEE) Directive 2002/96/EC aims to reduce the amount of WEEE sent for disposal to landfill or incineration by requiring it to be collected and recycled. To comply with the WEEE Directive, Kramer Electronics has made arrangements with the European Advanced Recycling Network (EARN) and will cover any costs of treatment, recycling and recovery of waste Kramer Electronics branded equipment on arrival at the EARN facility. For details of Kramer's recycling arrangements in your particular country go to our recycling pages at <a href="https://www.kramerav.com/support/recycling/">www.kramerav.com/support/recycling/</a>.

#### Overview

Congratulations on purchasing your Kramer VS-62HA 6x2 HDMI/Audio Matrix Switcher, VS-62HA is a 4K UHD 6x2 matrix switcher for HDMI<sup>™</sup> and analog audio signals. It reclocks and equalizes the signals and can route any input to either or both outputs simultaneously. It supports resolutions of up to 4K UHD including 4K@60Hz (4:2:0).

In particular, the **VS-62HA** features:

- Up to 8.91Gbps data rate (2.97Gbps per graphics channel).
- Maximum resolution of up to 4K@60Hz UHD (4:2:0).
- Support for HDCP 1.4 (High Definition Digital Content Protection).
- HDMI Support 3D, Deep Color, x.v.Color™, Lip Sync, Dolby® TrueHD, Dolby Digital Plus, DTS-HD®, and 7.1 multi-channel audio as specified in HDMI 2.0.
- Four unbalanced and two balanced audio inputs and two balanced audio outputs on a matrix switcher.
- Contact closures to mirror front panel switching selection buttons and LEDs.
- Per input EDID capture that copies and stores the EDID from a display device.
- Independent (breakaway) audio routing of HDMI and analog audio content to two balanced audio ports.
- Programmable step-in functionality when used in conjunction with compatible step-in devices, such as the SID-X3N and DIP-31 (using an HDMI cable that supports HEC, the HDMI Ethernet Channel).
- True video clock detection.
- Advanced auto AV switching modes (last connected and priority switching).
- Non-volatile EDID storage.
- Kramer reKlocking<sup>™</sup> & Equalization Technology that rebuilds the digital signal to travel longer distances.
- A lock button to prevent unwanted tampering with the buttons on the front panel.
- Internal pattern generator.
- Support for Kramer Protocol 3000.
- Static or dynamic DHCP IP addressing.

VS-62HA – Introduction

- Flexible control options including front panel buttons, optional external remote IR receiver, RS-232, Ethernet, buttons and LED over contact closure, embedded Web server and step-in.
- Mini-USB port for upgrading firmware.
- 19" 1U enclosure for rack mounting.

#### **Using the IR Transmitter**

You can use the **RC-IR3** IR transmitter to control the machine via an optional external IR receiver (for example, P/N C-A35M/IRR-50). The external IR receiver can be located up to 15m away from the machine. This distance can be extended to up to 60m when used with three extension cables.

Before using the external IR receiver, be sure to arrange for your Kramer dealer to insert the internal IR connection cable with the 3.5mm connector that fits into the REMOTE IR opening on the rear panel. Connect the external IR receiver to the REMOTE IR 3.5mm connector.

#### **About Fast Switching**

To switch to a new digital video signal upon the loss of a digital video signal, older display devices require the following:

- A long period of time between the signal loss and the signal acquisition.
- Physical interconnecting cable disconnection.

These enable older display devices to detect and adjust to the new video attributes and parameters. Therefore, regular switching methods include a 5V signal disconnection and a delay in switching.

However, many new display devices are now capable of "on-the-fly" switching. Depending on the display device in use, the **VS-62HA** enables:

- Fast switching minor reset, connection kept alive.
- Extra fast switching no reset, connection kept alive.

Fast and extra fast switching modes enable split-second switching times when using high performance display devices or a scaler on the video output.

### **Typical Applications**

**VS-62HA** is ideal for the following typical applications:

- Conference rooms.
- Entertainment.
- Hospitality.

VS-62HA – Introduction

# Defining the VS-62HA 6x2 HDMI/Audio Matrix Switcher

This section defines the VS-62HA front panel.

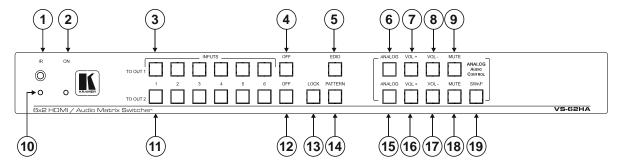

Figure 1: VS-62HA 6x2 HDMI/Audio Matrix Switcher Front Panel

| #  | Feature                            |          | Function                                                                                                    |  |
|----|------------------------------------|----------|----------------------------------------------------------------------------------------------------|--|
| 1  | IR Sensor                          |          | Signal receiver for the infrared remote-control transmitter.                                                                         |  |
| 2  | ON LED                             |          | Lights green when the device is powered on.                                                                                          |  |
| 3  | INPUT Selector<br>Buttons (1 to 6) |          | Press one of the six inputs to switch it to Output 1.                                                                                |  |
| 4  | OFF Button                         |          | Press to turn off HDMI output 1 video and audio.                                                                                     |  |
| 5  | EDID Button                        |          | Press to capture the EDID (see <u>Switching Analog Audio</u> on page <u>14</u> ).                                                    |  |
| 6  | ANALOG Button                      | <u>.</u> | Press to select/de-select the analog audio of output 1, colors are as follows:                                                       |  |
|    |                                    | OUT      | green – analog audio follows HDMI video input.                                                                                       |  |
|    |                                    |          | red – analog audio breakaway (Web control only).                                                                                     |  |
|    |                                    | 2        | off – outputs HDMI audio of the selected HDMI input.                                                                                 |  |
|    |                                    |          | (see <u>Switching Analog Audio</u> on page <u>14</u> and <u>Analog Audio Switching</u> on page <u>23</u> ).                          |  |
| 7  | VOL+ Button                        |          | Press to increase output 1 volume.                                                                                                   |  |
| 8  | VOL- Button                        |          | Press to decrease output 1 volume.                                                                                                   |  |
| 9  | MUTE Button                        |          | Press to toggle muting of output 1 audio.                                                                                            |  |
| 10 | IR LED                             |          | Lights yellow when receiving an IR signal.                                                                                           |  |
| 11 | INPUT Selector<br>Buttons (1 to 6) |          | Press one of the six inputs to switch it to Output 2.                                                                                |  |
| 12 | OFF Button                         |          | Press to turn off output 2 video and audio.                                                                                          |  |
| 13 | LOCK Button                        | 7        | Press to inactivate/activate all front panel buttons to prevent tampering.                                                           |  |
| 14 | PATTERN Button                     | OUT      | Press to activate the test pattern generator. When the generator is active, press one of the input buttons to select a test pattern. |  |
| 15 | ANALOG Button                      | 2        | Press to select the analog audio of output 2.                                                                                        |  |
| 16 | VOL+ Button                        |          | Press to increase output 2 volume.                                                                                                   |  |
| 17 | VOL- Button                        |          | Press to decrease output 2 volume.                                                                                                   |  |
| 18 | MUTE Button                        |          | Press to toggle muting of output 2 audio.                                                                                            |  |
| 19 | SWAP Button                        |          | Press to swap output 1 and output 2.                                                                                                 |  |

#### This section defines the VS-62HA back panel.

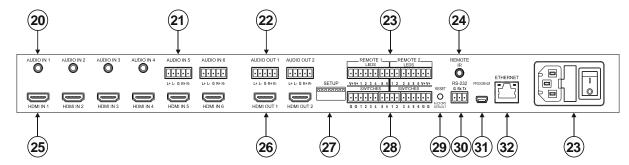

Figure 2: VS-62HA 6x2 HDMI/Audio Matrix Switcher Rear Panel

| #  | Feature                                       | Function                                                                                                    |
|----|-----------------------------------------------|----------------------------------------------------------------------------------------------------|
| 20 | AUDIO IN (1-4) 3.5mm Mini<br>Jacks            | Connect to unbalanced stereo audio sources (1-4).                                                                                                    |
| 21 | AUDIO IN (5-6) 5-pin<br>Terminal Blocks       | Connect to balanced stereo audio sources (5-6).                                                                                                    |
| 22 | AUDIO OUT (1-2) 5-pin<br>Terminal Blocks      | Connect to balanced stereo audio acceptors (1-2).                                                                                                    |
| 23 | REMOTE LEDS (1-2)<br>Terminal Blocks          | Connect to LEDS that display the selected input channel (1-6).                                                                                                    |
| 24 | REMOTE IR 3.5mm Mini<br>Jack                  | Connect to an external IR receiver for controlling the device via an IR remote controller (see <u>Using the IR Transmitter</u> on page <u>3</u> ).  Covered by a cap. The 3.5mm mini jack at the end of the internal IR connection cable fits into this opening.                                        |
| 25 | HDMI IN (1-6) Connectors                      | Connect to HDMI sources (1-6).                                                                                                    |
| 26 | HDMI OUT (1-2)<br>Connectors                  | Connect to HDMI acceptors (1-2).                                                                                                    |
| 27 | SETUP DIP-Switches                            | Sets the device configuration (see <u>Setting the DIP-Switches</u> on page <u>17</u> ).                                                                                                    |
| 28 | REMOTE SWITCHES (1-2)                         | Connect to up to six remote, contact-closure input selection switches for Output 1 and Output 2 (see Connecting the Remote Contact-Closure Switches and LEDs on page 11).                                                                                                    |
| 29 | RESET/FACTORY<br>DEFAULT Button               | Press while power-cycling the device to reset to factory default parameters (see For optimum range and performance use the recommended Kramer cables available at <a href="https://www.kramerav.com/product/VS-62HA">www.kramerav.com/product/VS-62HA</a> Default Communication Parameters on page 31). |
| 30 | RS-232 3-pin Terminal<br>Block                | Connect to a PC/serial controller (see Connecting a Serial Controller to VS-62HA via RS-232 on page 8).                                                                                                    |
| 31 | PROGRAM USB Connector                         | Connect to a PC to upgrade the firmware (see <u>Upgrading Firmware</u> on page <u>18</u> ).                                                                                                    |
| 32 | ETHERNET RJ-45<br>Connector                   | Connect to a PC via a LAN (see Connecting to VS-62HA via Ethernet on page 8).                                                                                                    |
| 33 | Power Module (Socket,<br>Fuse, On/Off Switch) | Connects to mains power and turns the unit on and off.                                                                                                    |

# **Mounting VS-62HA**

This section provides instructions for mounting **VS-62HA**. Before installing, verify that the environment is within the recommended range:

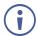

- Operation temperature 0° to 40°C (32 to 104°F).
- Storage temperature  $-40^{\circ}$  to  $+70^{\circ}$ C (-40 to  $+158^{\circ}$ F).
- Humidity 10% to 90%, RHL non-condensing.

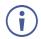

• VS-62HA must be placed upright in the correct horizontal position.

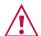

#### Caution:

• Mount VS-62HA before connecting any cables or power.

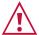

#### Warning:

- Ensure that the environment (e.g., maximum ambient temperature & air flow) is compatible for the device.
- · Avoid uneven mechanical loading.
- Appropriate consideration of equipment nameplate ratings should be used for avoiding overloading of the circuits.
- Reliable earthing of rack-mounted equipment should be maintained.

#### To mount the VS-62HA in a rack

Attach both ear brackets by removing the screws from each side of the machine and replacing those screws through the ear brackets or place the machine on a table.

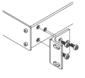

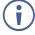

For more information go to www.kramerav.com/downloads/VS-62HA

# **Connecting VS-62HA**

(i)

Always switch off the power to each device before connecting it to your **VS-62HA**. After connecting your **VS-62HA**, connect its power and then switch on the power to each device.

To connect the VS-62HA as illustrated in the example in Figure 3:

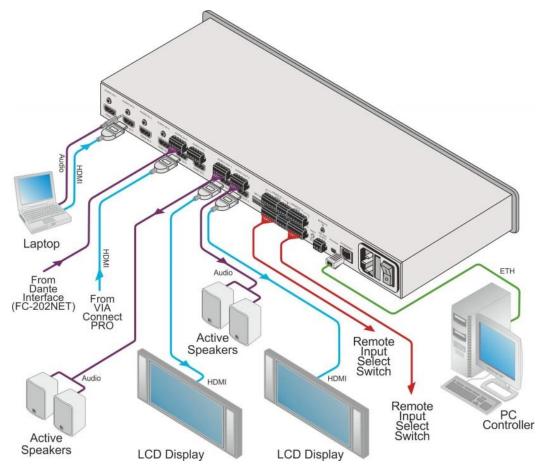

Figure 3: Connecting the VS-62HA 6x2 HDMI/Audio Matrix Switcher

- 1. Connect up to six HDMI sources, (for example, a laptop, desktop, VIA Connect PRO) to the HDMI In connectors.
- Connect up to six analog audio sources, (for example, a laptop, desktop, a Dante interface) to the AUDIO IN connectors. AUDIO IN 1 through 4 are unbalanced stereo on 3.5mm mini jacks. AUDIO IN 5 and 6 are balanced stereo audio on 5-pin terminal block connectors.
- 3. Connect the two HDMI OUT connectors to up to two HDMI acceptors, (for example, LCD displays).
- 4. Connect the two balanced AUDIO OUT 5-pin terminal block connectors to up to two analog audio acceptors, (for example, audio receivers).
- 5. If required, connect a PC/controller to the RS-232 port (see <u>Connecting a Serial Controller to VS-62HA via RS-232</u> on page 8) or the Ethernet port (see <u>Connecting to VS-62HA via Ethernet</u> on page 8).

- 6. If required for remote switching, connect up to 6 contact closure switches per channel to their terminal block connectors (Remote 1 and 2 Switches).
- 7. If required for remote switch indication, connect up to 6 LEDS per channel to their terminal block connectors (Remote 1 and 2 LEDS).
- 8. Connect a power cord to the device and plug it into the mains electricity (not shown in Figure 3).
- 9. If required, acquire the EDID (see Switching an Input to an Output on page 21).

## Connecting a Serial Controller to VS-62HA via RS-232

To connect a serial controller to the VS-62HA:

From the RS-232 9-pin D-sub serial port on the serial controller connect:

- Pin 2 to the TX pin on the VS-62HA RS-232 terminal block.
- Pin 3 to the RX pin on the VS-62HA RS-232 terminal block.
- Pin 5 to the GND pin on the VS-62HA RS-232 terminal block.

## **Connecting to VS-62HA via Ethernet**

You can connect to the VS-62HA via Ethernet using either of the following methods:

- Directly to the PC using a crossover cable (see <u>Connecting the Ethernet Port Directly to a PC</u> on page <u>8</u>).
- Via a network hub, switch, or router, using a straight-through cable (see <u>Connecting the Ethernet Port via a Network Hub or Switch</u> on page <u>10</u>).

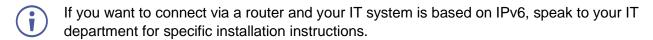

## **Connecting the Ethernet Port Directly to a PC**

You can connect the Ethernet port of the **VS-62HA** directly to the Ethernet port on your PC using a crossover cable with RJ-45 connectors.

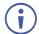

This type of connection is recommended for identifying the **VS-62HA** with the factory configured default IP address.

After connecting the **VS-62HA** to the Ethernet port, configure your PC as follows:

- 1. Click Start > Control Panel > Network and Sharing Center.
- 2. Click Change Adapter Settings.
- 3. Highlight the network adapter you want to use to connect to the device and click **Change settings of this connection**. The Local Area Connection Properties window for the selected network adapter appears as shown in <u>Figure 4</u>.

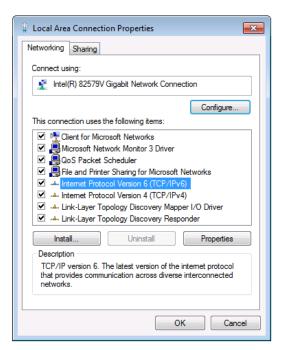

Figure 4: Local Area Connection Properties Window

- 4. Highlight Internet Protocol Version 4 (TCP/IPv4) by clicking on the item.
- 5. Click Properties.

The Internet Protocol Properties window appears as shown in Figure 5.

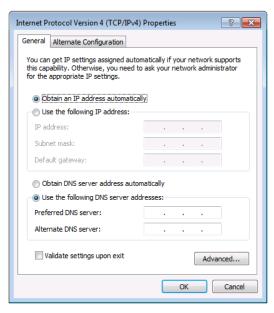

Figure 5: Internet Protocol Version 4 Properties Window

6. Select **Use the following IP Address** for static IP addressing and fill in the details as shown in Figure 6.

For TCP/IPv4 you can use any IP address in the range 192.168.1.1 to 192.168.1.255 (excluding 192.168.1.39) that is provided by your IT department.

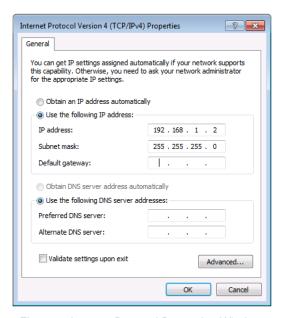

Figure 6: Internet Protocol Properties Window

- 7. Click OK.
- 8. Click Close.

#### **Connecting the Ethernet Port via a Network Hub or Switch**

You can connect the Ethernet port of the **VS-62HA** to the Ethernet port on a network hub or using a straight-through cable with RJ-45 connectors.

# Connecting the Remote Contact-Closure Switches and LEDs

You can connect up to six remote, contact-closure switches and LEDs per output to control the **VS-62HA** remotely. These switches replicate the Input selection buttons on the front panel of the **VS-62HA**.

Figure 7 illustrates the wiring of the switch connections to the terminal block.

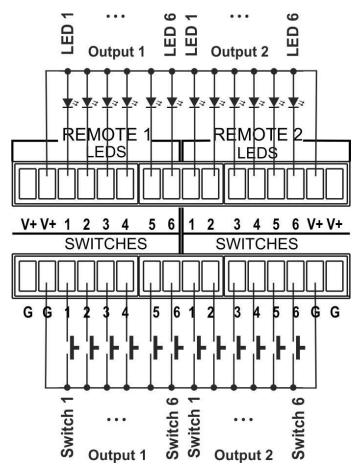

Figure 7: Remote Contact-closure Switch and LED Connections

# **Principles of Operation**

This section describes the operating theory of the VS-62HA and includes:

- <u>Automatic Signal Detection</u> on page <u>12</u>.
- <u>Input Switching Modes</u> on page <u>12</u>.
- EDID Operation on page 13.
- Step-in Functionality on page 13.

### **Automatic Signal Detection**

The **VS-62HA** can automatically detect the presence of a video signal on an input based on the presence of a video sync or clock signal.

### **Input Switching Modes**

Input switching can be accomplished manually or automatically.

#### **Manual Mode**

In Manual switching mode, routing is performed according to the front panel button selection or according to the remote command selection.

#### **Automatic Mode**

Automatic switching can be performed in either of the following ways:

- **Input priority**. Upon detection of an active input, the input with the highest priority is automatically selected. Input priority is from the lowest input number (1) to the highest (6).
- Last Connected. The device automatically selects the most recently connected input. Should this source become inactive, the device automatically switches to the last connected input that was active. When turning the device on and more than one input is active, the input with the highest priority is selected.

If a manual selection is made when the device is in Automatic mode, the device enters Manual Override mode. The manually selected input remains selected as long as it is active. When a manually selected input becomes inactive, the device returns to Automatic mode.

## **EDID Operation**

The **VS-62HA** has a default EDID (see <u>Default EDID</u> on page <u>32</u>) stored on all inputs. This EDID can be exchanged for either:

- A custom EDID which is uploaded to one or more inputs using Protocol 3000 commands (see <u>Protocol 3000</u> on page <u>34</u>).
   –OR–
- The EDID of a display device connected to an output by using either the front panel buttons (see <u>Switching Analog Audio</u> on page <u>14</u>), a Protocol 3000 command, or the Web pages.

The EDID is non-volatile and the last valid EDID is used when the device is powered up.

### **Step-in Functionality**

The **VS-62HA** can function as a step-in switcher when connected to a suitable HDMI transmitter using the correct HDMI cable with HEC support.

Use the Web pages (see <u>Controlling a Remote Transmitter</u> on page <u>21</u>) to assign remote device button actions. The default button actions are shown in the following table. Up to three buttons can be active at the same time.

| Command | Action                                                                                                    |
|---------|----------------------------------------------------------------------------------------------------|
|         | Allows a connected controller to be programmed to perform a variety of tasks triggered by the user buttons, such as, room control, (lights, screen, and so on). |
| Out1    | Step in current input to Output 1.                                                                                                    |
| Out2    | Step in current input to Output 2.                                                                                                    |

# Operating VS-62HA 6x2 HDMI/Audio Matrix Switcher

This section describes operating the VS-62HA and consists of:

- Switching an Input to an Output on page 14.
- Switching Analog Audio on page 14.
- Acquiring an EDID from an Output on page <u>15</u>.
- <u>Using the OFF Button</u> on page <u>15</u>.
- <u>Locking and Unlocking the Front Panel Buttons</u> on page <u>16</u>.
- Generating a Test Pattern on page <u>16</u>.

### **Switching an Input to an Output**

To switch an input to an output, (for example, Input 5 to Output 2):

Press the Input 5 button in the bottom Output (To OUT 2) row.
 The LED lights red and Input 5 is switched to Output 2.

After cycling power, auto-switching is only predictable after the first active switching.

### **Switching Analog Audio**

This section describes analog audio switching by means of the front panel buttons. The front panel buttons only control AFV analog switching. Breakaway analog switching is only available over Web control. For a description of analog audio switching over the Web, see <a href="#">Analog Audio Switching</a> on page <a href="#">23</a>.

To output an analog audio source associated with a given HDMI input:

Press the ANALOG button for the desired output

If the **ANALOG** button lights green, both the HDMI output (embedded) and the analog output receive audio from the selected analog audio input.

If the **ANALOG** button is not lit, both the HDMI output (embedded) and the analog output receive audio from the HDMI input (embedded).

To change the volume of the selected audio input (HDMI or analog):

• Press **VOL+** to increase and **VOL-** to decrease the output volume.

To mute the output volume:

- Press the MUTE button for the desired output.
   The button lights and the volume is turned off.
- Press the MUTE button again for the desired output.

The button goes off and the volume is turned on.

#### To exchange audio outputs:

- Press SWAP.
   Audio OUT 1 routes to OUT 2 and audio OUT 2 routes to OUT 1.
- To return the audio outputs to their normal place, press **SWAP** again.

### **Acquiring an EDID from an Output**

You can acquire the EDID from OUT 1 or OUT 2 and copy it to any or all of the six inputs to be stored in non-volatile memory. You can also reset any or all of the inputs to the default EDID.

To copy the EDID from an Output to one or more Inputs:

- 1. Press the **EDID** button to enter the EDID setting mode. The EDID button lights.
- If there is no button activity for 10 seconds, the device automatically exits the EDID setting mode to normal operation, the EDID button no longer lights and any changes made are lost.
  - 2. From the To OUT 1 (top) row, press each of the Inputs to which you want to copy the EDID from Output 1.
    - Each selected Input LED lights.
  - From the To OUT 2 (bottom) row, press each of the Inputs into which you want to copy the EDID from Output 2.
     Each selected Input LED lights.
- If the VS-62HA reads a corrupted EDID from the sink connected to output 1 or 2, it writes the default EDID to the input.
  - Press the EDID button.
     The button no longer lights and the EDID changes are saved.

To copy the default EDID to one or more Inputs:

- Press the **EDID** button to enter the EDID setting mode.
   The EDID button lights.
- For each Input to which you want to copy the default EDID, press both the To OUT 1 and To OUT 2 buttons simultaneously.
  - Both top row and bottom row Input LEDs light.
- Press the **EDID** button.
   The button no longer lights and the EDID changes are saved.

## **Using the OFF Button**

Pressing the OFF button stops the audio and video for each channel at its output.

## **Locking and Unlocking the Front Panel Buttons**

To lock and unlock the front panel buttons:

- Press and hold the LOCK button.
   The front panel buttons are locked and the button lights.
- Press and hold the LOCK button again.The front panel buttons are unlocked and the button no longer lights.

### **Generating a Test Pattern**

For diagnostic purposes, the VS-62HA can generate a number of test patterns on the outputs.

To generate a test pattern on the outputs:

- Press the **PATTERN** button.
   The button lights.
- 2. Press any of the Input buttons to select a test pattern. The selected test pattern is generated on the outputs.

To exit the test pattern generator:

Press the lit PATTERN button.
 The test pattern generation ceases and the button no longer lights.

Figure 8 shows the test patterns available.

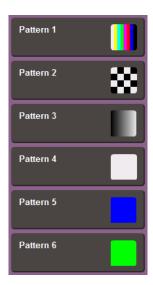

Figure 8: Test Patterns

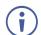

All test pattern outputs are displayed in RGB 720x480/59Hz, 8-bit color resolution.

# Configuring and Maintaining VS-62HA

This section describes the configuration and maintenance of the VS-62HA and consists of:

- <u>Setting the DIP-Switches</u> on page <u>17</u>.
- Resetting VS-62HA to Factory Default Settings on page <u>17</u>.
- Upgrading Firmware on page 18.

### **Setting the DIP-Switches**

The Setup DIP-switches dictate the behavior of the VS-62HA.

All DIP-switches are off by default.

| # | Feature                 | Description                                                               |
|---|-------------------------|---------------------------------------------------------------------------|
| 1 | HDCP support on inputs  | On – Disable HDCP support on all inputs.                                  |
|   |                         | Off – Enable HDCP support which is defined by P3000 commands.             |
| 2 | Video mode switching    | On – Auto.                                                                |
|   | Output 1                | Off – Manual.                                                             |
| 3 | Last connected/Priority | When DIP-switch 2 is set to Auto (ON):                                    |
|   | mode Output 1           | On – Enable Last Connected mode.                                          |
|   |                         | Off – Enable Priority mode where the priority of each input is defined by |
|   |                         | the input number, (1 is the highest priority).                            |
| 4 | Video mode switching    | On – Auto.                                                                |
|   | Output 2                | Off – Manual.                                                             |
| 5 | Last connected/Priority | When DIP-switch 4 is set to Auto (ON):                                    |
|   | mode Output 2           | On – Enable Last connected mode.                                          |
|   |                         | Off – Enable Priority mode where the priority of each input is defined by |
|   |                         | the input number, (1 is the highest priority).                            |
| 6 | N/A                     | N/A                                                                       |
| 7 | N/A                     | N/A                                                                       |
| 8 | N/A                     | N/A                                                                       |

# **Resetting VS-62HA to Factory Default Settings**

To reset the device to factory default settings:

- 1. Power off the device.
- 2. Press and hold down the **RESET** button on the rear panel.
- 3. While holding down the **RESET** button, power on the device.
- 4. Wait a few seconds and release the button. The device is reset to its factory settings.
- (i)

When running a factory reset from Protocol 3000, you must send the two commands: #FACTORY<CR> and #RESET<CR>.

# **Upgrading Firmware**

The VS-62HA can be upgraded via any of the following:

- Mini USB.
- RS-232.
- Ethernet.

For instructions on upgrading the firmware see "K-Upload Software".

The latest version of **K-UPLOAD** and installation instructions can be downloaded from our website at: <a href="https://www.kramerav.com/support/product\_downloads.asp">www.kramerav.com/support/product\_downloads.asp</a>.

# Operating VS-62HA Remotely via Web Pages

The **VS-62HA** can be operated remotely using the embedded Web pages. The Web pages are accessed using a Web browser and an Ethernet connection.

#### Before attempting to connect:

- Perform the procedures in <u>Connecting to VS-62HA via Ethernet</u> on page <u>8</u>.
- Ensure that JavaScript is enabled.

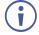

In the event that a Web page does not update correctly, clear your Web browser's cache (by pressing CTRL-F5).

#### To browse the VS-62HA Web pages:

- 1. Open your Internet browser.
- 2. Type the IP number of the device (see <u>Connecting to VS-62HA via Ethernet</u> on page <u>8</u>) the Address bar of your browser.

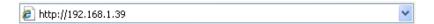

#### There are six Web pages:

- Video Switching (see <u>Video Switching</u> on page <u>20</u>).
- Analog Audio Switching (see Analog Audio Switching on page 23).
- EDID Management (see <u>EDID Management</u> on page <u>24</u>).
- Authentication (see <u>Authentication</u> on page <u>26</u>).
- Device Settings (see <u>Device Setting</u> on page <u>27</u>).
- Firmware Upgrade (see Firmware Upgrade on page 28).
- About Us (see About Us on page 29).

# **Video Switching**

The **VS-62HA** video switching page lets you perform operational actions, such as, switching inputs/outputs and selecting HDCP support.

The following illustration explains the elements of the video switching page.

(i)

Most elements have tool tips that appear when the element is touched.

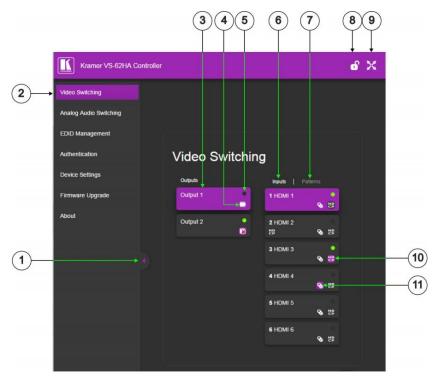

Figure 9: The Video Switching page

| #  | Item                   | Description                                                                                                    |
|----|------------------------|----------------------------------------------------------------------------------------------------|
| 1  | Show/Hide Panel        | Click to show or hide the Web page panel.                                                                                                    |
| 2  | Web Page Selector      | Click to show the desired Web page.                                                                                                    |
| 3  | Output Buttons 1 and 2 | 2 buttons to select the output (highlighted when selected).                                                                                    |
| 4  | Mute/Unmute Video      | Click to turn off/on.                                                                                                    |
| 5  | Connection Indicator   | Lights green when connected, grey when off.                                                                                                    |
| 6  | Inputs Tab             | Click to display the 6 input buttons for input selection, and port and signal identification (see Switching an Input to an Output on page 21). |
| 7  | Patterns Button Tab    | Click to display 6 test patterns (see <u>Using Test Patterns as Video Inputs</u> on page <u>22</u> ).                                          |
| 8  | Security Icon          | Open lock indicates security not active, closed lock indicates active security (set security on the Authentication tab).                       |
| 9  | Full Screen Icon       | Click to toggle full screen on/off.                                                                                                    |
| 10 | HDCP Icon              | Click to toggle HDCP on/off (highlighted when active).                                                                                         |
| 11 | Remote Device Icon     | Click to setup remote device (see Controlling a Remote Transmitter on page 21) (highlighted when active).                                      |

#### Switching an Input to an Output

To switch an Input to an Output, (for example, Input 2 to Output 2):

- Click Video Switching in the Navigation pane.
   The Video Switching page appears (<u>Figure 9</u>).
- Click Output 2.
   The button changes color to purple and the Output is selected.
- 3. Click **Input 2**. The button changes color to purple and the output is switched.

#### **Controlling a Remote Transmitter**

Compatible remote transmitters, (for example, the SID-X3N) that are connected to the VS-62HA can be controlled using the Web pages.

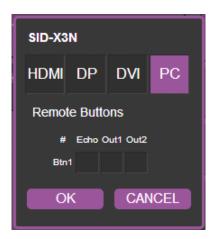

Figure 10: The Remote Device Control Window

The **VS-62HA** allows you to program the general purpose buttons on remote modules. The table shows the functionality defined for each button. The options are:

- HDMI, DP, DVI, PC selects one of the inputs.
- Echo allows a connected controller to be programmed to perform a variety of tasked triggered by the user buttons, such as, room control, (lights, screen, and so on).
- Out 1 step-in current input to output 1.
- Out 2 step-in current input to output 2.

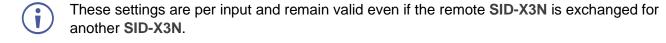

Up to three of the Echo, Out 1 and Out 2 buttons can be active at the same time.

#### **Using Test Patterns as Video Inputs**

You can use one of six built-in, video test patterns as a video Input.

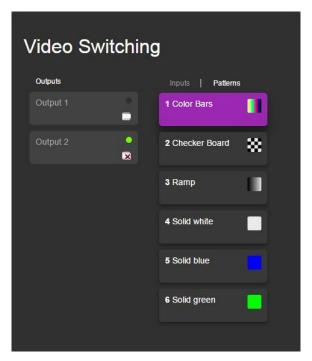

Figure 11: Test Pattern tab

#### To select a test pattern as an Input for an Output:

- 1. Click **Video Switching** in the Navigation pane. The Video Switching page appears (<u>Figure 9</u>).
- Select the **Patterns** tab.The six test pattern buttons are shown.
- Click the required Output. The button changes color.
- 4. Click the required test pattern button.

  The button changes color and the selected test pattern is switched to the Output.

# **Analog Audio Switching**

The Analog Audio Switching page allows you to switch analog audio inputs to the outputs.

The following illustration explains the elements of the analog audio switching page.

(i)

Most elements have tool tips that appear when the element is touched.

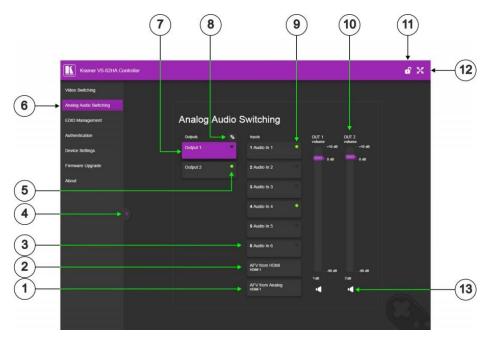

Figure 12: The Analog Audio Switching page

| #  | Item                      | Description                                                                                                    |
|----|---------------------------|----------------------------------------------------------------------------------------------------|
| 1  | AFV from Analog           | Click to enable audio-follow-video mode. Analog audio from a selected video input is routed to output 1 or 2 as chosen. In this case the front panel ANALOG button lights green.            |
| 2  | AFV from HDMI             | Click to enable audio-follow-video mode. HDMI audio from a selected video input is routed to output 1 or 2 as chosen. In this case the front panel ANALOG button is not lit.                |
| 3  | Input Buttons 1 to 6      | Click to select analog audio input. Breakaway mode is enabled. The front panel ANALOG button lights red.                                                                                    |
| 4  | Show/Hide Panel           | Click to show or hide the Web page panel.                                                                                                    |
| 5  | Connection Indicator      | Lights green when connected, grey when off.                                                                                                    |
| 6  | Web Page Selector         | Click to show the desired Web page.                                                                                                    |
| 7  | Output Buttons 1 and 2    | 2 buttons to select the output (highlighted when selected).                                                                                                    |
| 8  | Swap Audio Outputs        | Click to swap Out 1 to Out 2 and Out 2 to Out 1, click again to return to the original state. When swap is active, the button lights.                                                       |
| 9  | Selection Indicator       | Color of LED indicates the following: green – analog audio follows HDMI video input. red – analog audio breakaway (Web control only). off – outputs HDMI audio of the selected HDMI input.  |
| 10 | OUT Volume Slider 1 and 2 | Click and drag the purple slider to the desired volume level. Click above or below the slider to increase or decrease the setting by 10dB. The set level shows at the bottom of the slider. |
| 11 | Security Icon             | Open lock indicates security not active, closed lock indicates active security (set security on the Authentication tab).                                                                    |
| 12 | Full Screen Icon          | Click to toggle full screen on/off.                                                                                                    |
| 13 | Mute/Unmute Output        | Click to turn audio off/on.                                                                                                    |

## **EDID Management**

The VS-62HA EDID page lets you copy EDID data to one or more Inputs from an:

- Output.
- Input.
- Default EDID.
- EDID data file.

The following illustration explains the elements of the video switching page.

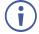

Most elements have tool tips that appear when the element is touched.

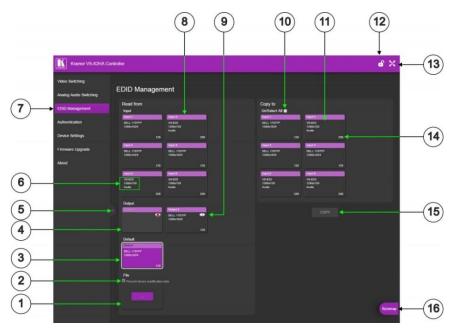

Figure 13: The EDID Management page

| #  | Item                          | Description                                                                                                    |
|----|-------------------------------|----------------------------------------------------------------------------------------------------|
| 1  | File Selector ()              | Click to browse saved EDID files on the computer.                                                                                              |
| 2  | Prevent Modification Checkbox | Click to prevent modification of data.                                                                                                    |
| 3  | Default EDID Button           | Click to read the default EDID.                                                                                                    |
| 4  | Output Buttons 1 and 2        | 2 buttons to select the output (highlighted when selected).                                                                                    |
| 5  | Show/Hide Panel               | Click to show or hide the Web page panel.                                                                                                    |
| 6  | EDID Source Information       | Device model, resolution, if audio connected.                                                                                                  |
| 7  | Web Page Selector             | Click to show the desired Web page.                                                                                                    |
| 8  | Input Buttons (1-6)           | Click to display the 6 input buttons for input selection, and port and signal identification (see Switching an Input to an Output on page 21). |
| 9  | Output Connection Status      | Shows whether output is connected or not.                                                                                                    |
| 10 | Un/Select All Checkbox        | Check to select or unselect copying EDID to all inputs.                                                                                        |
| 11 | Copy To Section               | From this section select the required EDID destination to copy to.                                                                             |
| 12 | Security Icon                 | Open lock indicates security not active, closed lock indicates active security (set security on the Authentication tab).                       |
| 13 | Full Screen Icon              | Click to toggle full screen on/off.                                                                                                    |
| 14 | Audio Bitrate                 | Indicates the audio bitrate on the input or output.                                                                                            |
| 15 | Copy Button                   | Click to copy the EDID from the selected source to the selected input.                                                                         |
| 16 | Bytemap Button                | Click to open a window showing the selected EDID raw information.                                                                              |

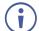

The display is not updated automatically when the status of an EDID changes on the device due to outputs being exchanged. Click Refresh to update the display.

#### To copy EDID data from an Output or Input to one or more inputs:

- Click EDID Management in the Navigation pane.
   The EDID Management page appears (<u>Figure 13</u>).
- 2. Click the source button from which to copy the EDID (Output or Input).

  The button changes color and the EDID summary information reflects the EDID data.
- 3. Click one or more destination Inputs, or select all Inputs by checking the Inputs checkbox.

All selected Input buttons change color and the EDID summary information reflects the Input selection(s).

4. Click Copy.

The "EDID was copied" success message is displayed and the EDID data are copied to the selected Input(s).

5. Click OK.

#### To copy EDID data to an Input from an EDID data file:

- Click EDID Management in the Navigation pane.
   The EDID Management page appears (<u>Figure 13</u>).
- Click the source **Browse** button. The Windows Browser opens.
- 3. Browse to the required file.
- Select the required file and click **Open**.
   The EDID summary information reflects the selection.
- 5. Click one or more destination Inputs or select all Inputs by checking the Inputs checkbox.

All selected Input buttons change color and the EDID summary information reflects the Input selection(s).

6. Click Copy.

The "EDID was copied" success message is displayed and the EDID data are copied to the selected Input(s).

7. Click **OK**.

#### **Authentication**

The Authentication page lets you assign or change logon authentication details.

#### To activate security:

Click Authentication in the Navigation pane.
 The Authentication page appears (<u>Figure 14</u>).

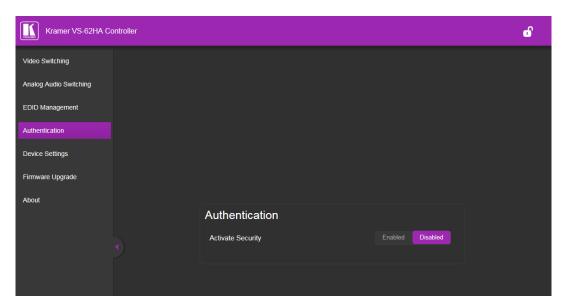

Figure 14: The Authentication page

2. Click Enabled.

A warning appears:

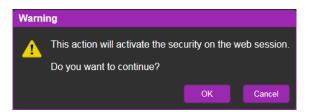

3. Click OK.

The sign-in window appears.

4. Enter the admin user ID: **Admin** and password: **Admin**. Security is enabled and the page reloads with fields for entering a password.

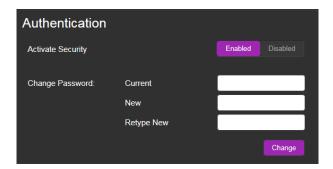

## **Device Setting**

The **VS-62HA** Device Settings page lets you modify some communication parameters and view others.

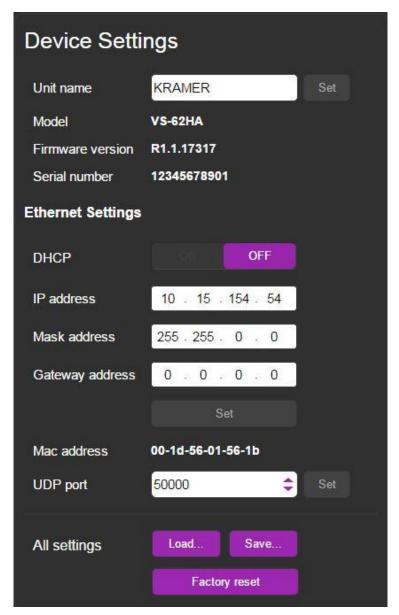

Figure 15: The Device Setting page

To modify serial or Ethernet communication parameters:

- Click **Device Settings** in the Navigation pane.
   The Device Settings page appears (<u>Figure 15</u>).
- 2. Adjust the parameters as required, either by entering the parameters directly or by using the drop-down list.
- Click **Set**.The changes are saved.

## Firmware Upgrade

The Firmware Upgrade page lets you perform a firmware upgrade from a firmware file.

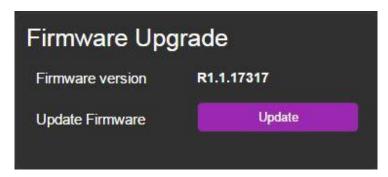

Figure 16: The Firmware Upgrade page

#### To upgrade the firmware:

- 1. Click **Firmware Upgrade** in the Navigation pane. The Firmware Upgrade page appears (<u>Figure 16</u>).
- Click **Update**.The Windows Browser opens.
- 3. Browse to the required file.
- Select the required file and click **Open**.
   The firmware file name is displayed in the Firmware Upgrade page.
- Click Start Upgrade.
   The firmware file is loaded and a progress bar is displayed.

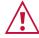

Do not interrupt the process or the VS-62HA may be damaged.

6. When the process is complete reboot the device. The firmware is upgraded.

## **About Us**

The **VS-62HA** About Us page displays the Web page version and Kramer Electronics Ltd company details.

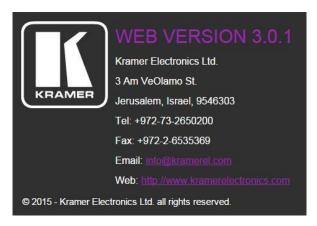

Figure 17: About Us page

# Wiring the Twisted Pair RJ-45 Connectors

Connect/solder the cable shield to the RJ-45 connector shield.

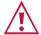

#### Do not use a crossed TP cable with this product.

Using a TP cable that is incorrectly wired may cause permanent damage to the device.

Do not use unshielded TP cables with this product.

Figure 18 defines the TP pinout using a straight pin-to-pin cable with RJ-45 connectors.

| EIA /TIA 568B |                |  |  |
|---------------|----------------|--|--|
| PIN           | Wire Color     |  |  |
| 1             | Orange / White |  |  |
| 2             | Orange         |  |  |
| 3             | Green / White  |  |  |
| 4             | Blue           |  |  |
| 5             | Blue / White   |  |  |
| 6             | Green          |  |  |
| 7             | Brown / White  |  |  |
| 8             | Brown          |  |  |
|               |                |  |  |
| Pair 1        | 4 and 5        |  |  |
| Pair 2        | 1 and 2        |  |  |
| Pair 3        | 3 and 6        |  |  |
| Pair 4        | 7 and 8        |  |  |

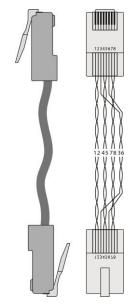

Figure 18: TP Pinout Wiring

# **Technical Specifications**

| INPUTS:                        | 6 HDMI connectors, 4 unbalanced stereo audio on 3.5mm mini jacks, 2 balanced stereo audio on 5-pin terminal blocks                                                                                                    |
|--------------------------------|----------------------------------------------------------------------------------------------------|
| OUTPUTS:                       | 2 HDMI connectors, 2 balanced stereo audio on 5-pin terminal blocks                                                                                                    |
| PORTS:                         | 1 RS-232 on a 3-pin terminal block, 1 Ethernet on an RJ-45 connector, 1 USB Type-C, 1 remote IR on a 3.5mm mini jack, 2 x 6 remote LED outputs on terminal blocks, 2 x 6 remote contact closure switches on terminal blocks |
| CONTROLS:                      | Front panel buttons, infrared remote-control transmitter, RS-232, Ethernet, remote input selection switches and LEDS, built-in Web browser                                                                                  |
| LED INDICATORS:                | IR active - red, ON - green                                                                                                    |
| MAX. DATA RATE:                | Up to 8.91Gbps data rate (2.97Gbps per graphic channel)                                                                                                    |
| COMPLIANCE WITH HDMI STANDARD: | HDMI 2.0 and HDCP 1.4                                                                                                    |
| RESOLUTION:                    | Up to 4K@60Hz UHD (4:2:0)                                                                                                    |
| SUPPORTED BAUD RATES:          | 9600, 115200bps                                                                                                    |
| SUPPORTED WEB                  | The following operating systems and Web browsers are supported:                                                                                                    |
| BROWSERS:                      | Windows 7:                                                                                                    |
|                                | <ul> <li>Google Chrome v25</li> </ul>                                                                                                    |
|                                | ■ FireFox v15                                                                                                    |
|                                | ■ Opera v12                                                                                                    |
|                                | Microsoft Internet Explorer v9                                                                                                    |
|                                | Windows XP:                                                                                                    |
|                                | <ul> <li>Google Chrome v25</li> </ul>                                                                                                    |
|                                | ■ FireFox v15                                                                                                    |
|                                | Apple Mac:                                                                                                    |
|                                | ■ Google Chrome v25                                                                                                    |
|                                | ■ FireFox v20                                                                                                    |
|                                | ■ Opera v12.14                                                                                                    |
|                                | ■ Safari v6                                                                                                    |
| POWER CONSUMPTION:             | 100-240V AC, 22VA                                                                                                    |
| OPERATING<br>TEMPERATURE:      | 0° to +40°C (32° to 104°F)                                                                                                    |
| STORAGE<br>TEMPERATURE:        | -40° to +70°C (-40° to 158°F)                                                                                                    |
| HUMIDITY:                      | 10% to 90%, RHL non-condensing                                                                                                    |
| DIMENSIONS:                    | 43.6cm x 18.3cm x 4.36cm (17.2" x 7.2" x 1.7") W, D, H                                                                                                    |
| WEIGHT:                        | 1.65kg (3.63lb)                                                                                                    |
| SHIPPING<br>DIMENSIONS:        | 55cm x 27.6cm x 10.7cm (21.7" x 10.9" x 4.2") W, D, H                                                                                                    |
| SHIPPING WEIGHT:               | 2.5kg (5.5lb)                                                                                                    |
| INCLUDED ACCESSORIES:          | Power cord, rack "ears"                                                                                                    |
| OPTIONAL:                      | External remote IR receiver cable                                                                                                    |
| Specifications are subject     | to change without notice at www.kramerav.com                                                                                                    |

For optimum range and performance use the recommended Kramer cables available at <a href="https://www.kramerav.com/product/VS-62HA">www.kramerav.com/product/VS-62HA</a>

#### **Default Communication Parameters**

| RS-232            |              |  |
|-------------------|--------------|--|
| Protocol 3000     |              |  |
| Baud Rate:        | 115,200      |  |
| Data Bits:        | 8            |  |
| Stop Bits:        | 1            |  |
| Parity:           | None         |  |
| Command Format:   | ASCII        |  |
| TCP/IP Parameters |              |  |
| IP Address:       | 192.168.1.39 |  |
| Netmask:          | 255.255.0.0  |  |
| Gateway:          | 0.0.0.0      |  |
| TCP Port #:       | 5000         |  |
| UDP Port #:       | 50000        |  |
| Default username: | Admin        |  |
| Default password: | Admin        |  |

#### **Default EDID**

```
Monitor
Model name...... VS-62H
Manufacturer...... KMR
Plug and Play ID...... KMR0200
Serial number......1
Manufacture date....... 2010, ISO week 24 Filter driver...... None
EDID revision..... 1.3
Input signal type...... Digital (DVI)
Color bit depth...... Undefined
Display type.......RGB color
Screen size......700 x 390 mm (31.5 in)
Power management......Not supported
Extension blocs...... 1 (CEA-EXT)
DDC/CI.....n/a
Color characteristics
Default color space..... Non-sRGB
Display gamma..... 2.20
Timing characteristics
Horizontal scan range.... 31-94kHz
Vertical scan range..... 50-85Hz
Video bandwidth...... 170MHz
CVT standard..... Not supported
GTF standard...... Not supported
Additional descriptors... None
Preferred timing....... Yes
Native/preferred timing.. 1280x720p at 60Hz
Modeline....."1920x1080" 148.500 1920 2008 2052 2200 1080 1084 1089 1125 +hsync +vsync
Standard timings supported
720 x 400p at 70Hz - IBM VGA
  720 x 400p at 88Hz - IBM XGA2
  640 x 480p at 60Hz - IBM VGA
640 x 480p at 67Hz - Apple Mac II
  640 x 480p at 72Hz - VESA
 640 x 480p at 75Hz - VESA

800 x 600p at 56Hz - VESA

800 x 600p at 60Hz - VESA

800 x 600p at 72Hz - VESA

800 x 600p at 72Hz - VESA

800 x 600p at 75Hz - VESA
 832 x 624p at 75Hz - Apple Mac II
1024 x 768i at 87Hz - IBM
 1024 x 768p at 60Hz - VESA
 1024 x 768p at 70Hz - VESA
1024 x 768p at 75Hz - VESA
```

```
1280 x 1024p at 75Hz - VESA
   1152 x 870p at 75Hz - Apple Mac II
   1280 x 720p at 60Hz - VESA STD
   1280 x 800p at 60Hz - VESA STD
1440 x 900p at 60Hz - VESA STD
   1280 x 960p at 60Hz - VESA STD
1280 x 1024p at 60Hz - VESA STD
   1400 x 1050p at 60Hz - VESA STD
   1680 x 1050p at 60Hz - VESA STD
1600 x 1200p at 60Hz - VESA STD
EIA/CEA-861 Information
 Revision number......
 IT underscan..... Not supported
 Basic audio...... Supported
 YCbCr 4:4:4..... Supported
 YCbCr 4:2:2.....Supported
 Native formats......1
Detailed timing #3...... 1920x1080i at 50Hz (16:9)
   Modeline....."1920x1080" 74.250 1920 2448 2492 2640 1080 1084 1094 1124 interlace +hsync +vsync
Detailed timing #4...... 1280x720p at 60Hz (16:9)
Modeline....."1280x720" 74.250 1280 1390 1430 1650 720 725 730 750 +hsync +vsync
 Detailed timing #5...... 1280x720p at 50Hz (16:9)
Modeline....."1280x720" 74.250 1280 1720 1760 1980 720 725 730 750 +hsync +vsync
CE video identifiers (VICs) - timing/formats supported
   720 x 576p at 50Hz - EDTV (4:3, 16:15)
1280 x 720p at 50Hz - HDTV (16:9, 1:1)
   1920 x 1080i at 60Hz - HDTV (16:9, 1:1)
   1920 x 1080i at 50Hz - HDTV (16:9, 1:1)
1280 x 720p at 60Hz - HDTV (16:9, 1:1) [Native]
   1920 x 1080p at 60Hz - HDTV (16:9, 1:1)
  1920 x 1080p at 50Hz - HDTV (16:9, 1:1)
NB: NTSC refresh rate = (Hz*1000)/1001
CE audio data (formats supported)
LPCM 3-channel, 24-bits
CE speaker allocation data
                                                                at 44/48 kHz
 Channel configuration.... 3.0
 Front left/right...... Yes
 Front LFE...... No
 Front center..... Yes
 Rear left/right..... No
 Rear center..... No
 Front left/right center.. No
 Rear left/right center... No
 Rear LFE..... No
CE vendor specific data (VSDB)
IEEE registration number. 0x000C03
CEC physical address..... 1.0.0.0
 Maximum TMDS clock...... 165MHz
Raw data
00,FF,FF,FF,FF,FF,00,2E,4D,00,02,01,00,00,00,18,14,01,03,81,46,27,78,0A,D5,7C,A3,57,49,9C,25,
 11,48,4B,FF,FF,80,81,C0,81,00,95,00,81,40,81,80,90,40,B3,00,A9,40,01,1D,00,72,51,D0,1A,20,6E,28,55,00,7E,88,42,00,00,1A,02,3A,80,18,71,38,2D,40,58,2C,45,00,C4,8E,21,00,00,1E,00,00,00,FC,00,56,
 53,2D,34,32,48,4E,0A,20,20,00,00,00,00,00,00,FD,00,32,55,1F,5E,11,00,0A,20,20,20,20,20,20,01,7B,
02,03,1A,71,47,11,13,05,14,84,10,1F,23,0A,06,04,83,05,00,00,65,03,0C,00,10,00,8C,0A,D0,8A,20,E0,\\2D,10,10,3E,96,00,58,C2,21,00,00,18,01,1D,80,18,71,1C,16,20,58,2C,25,00,C4,8E,21,00,00,9E,01,1D,80,18,71,1C,16,20,58,2C,25,00,C4,8E,21,00,00,9E,01,1D,80,10,1D,80,10,1D,80,10,1D,80,10,1D,80,1D,80,
 80,D0,72,1C,16,20,10,2C,25,80,C4,8E,21,00,00,9E,01,1D,00,72,51,D0,1E,20,6E,28,55,00,C4,8E,21,00,
```

# **Protocol 3000**

Kramer devices can be operated using Kramer Protocol 3000 commands sent via serial or Ethernet ports.

## **Understanding Protocol 3000**

Protocol 3000 commands are a sequence of ASCII letters, structured according to the following.

#### Command format:

| Prefix | Command Name | Constant (Space) | Parameter(s) | Suffix    |
|--------|--------------|------------------|--------------|-----------|
| #      | Command      |                  | Parameter    | <cr></cr> |

#### Feedback format:

| Prefix | Device ID | Constant | Command Name | Parameter(s) | Suffix             |
|--------|-----------|----------|--------------|--------------|--------------------|
| ~      | nn        | @        | Command      | Parameter    | <cr><lf></lf></cr> |

- **Command parameters** Multiple parameters must be separated by a comma (,). In addition, multiple parameters can be grouped as a single parameter using brackets ([ and ]).
- Command chain separator character Multiple commands can be chained in the same string. Each command is delimited by a pipe character (|).
- Parameters attributes Parameters may contain multiple attributes. Attributes are indicated with pointy brackets (<...>) and must be separated by a period (.).

The command framing varies according to how you interface with the **VS-88UT**. The following figure displays how the # command is framed using terminal communication software (such as Hercules):

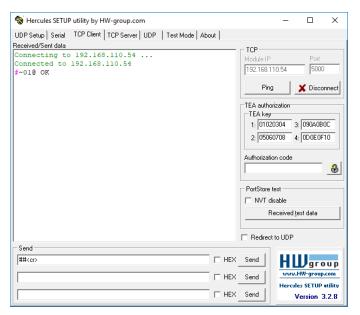

VS-62HA – Protocol 3000 34

# **Protocol 3000 Commands**

| Function    | Description                                          | Syntax                                                 | Parameters/Attributes                                               | Example                                 |
|-------------|------------------------------------------------------|--------------------------------------------------------|---------------------------------------------------------------------|-----------------------------------------|
| #           | Protocol handshaking.                                | COMMAND                                                |                                                                     | # <cr></cr>                             |
|             | _                                                    | # <cr></cr>                                            |                                                                     |                                         |
|             | i Validates the Protocol 3000 connection and gets    | FEEDBACK                                               |                                                                     |                                         |
|             | the machine number.                                  | ~nn@_OK <cr><lf></lf></cr>                             |                                                                     |                                         |
|             | Step-in master products                              |                                                        |                                                                     |                                         |
|             | use this command to                                  |                                                        |                                                                     |                                         |
|             | identify the availability of                         |                                                        |                                                                     |                                         |
| AFV         | a device. Set audio follow                           | COMMAND                                                | afv mode - Front panel AFV mode                                     | Set audio breakaway mode:               |
|             | video/audio breakaway                                | #AFV_afv mode,channel <cr></cr>                        | 0 – afv – sets the unit to the audio-                               | #AFV_2,1 <cr></cr>                      |
|             | mode.                                                | FEEDBACK                                               | follow-video switching mode                                         |                                         |
|             | (i) When the unit moves                              | ~nn@AFV_afv_mode <cr><lf></lf></cr>                    | 2 – brk – sets the unit to the audio breakaway switching mode       |                                         |
|             | from breakaway to audio follow video switching       |                                                        | channel - Output audio channel to                                   |                                         |
|             | mode, all audio switch                               |                                                        | configure.                                                          |                                         |
|             | settings reset according                             |                                                        |                                                                     |                                         |
|             | to the video switch settings.                        |                                                        |                                                                     |                                         |
| AFV?        | Get audio follow video                               | COMMAND                                                | afv_mode - Front panel AFV mode                                     | Get audio follow video mode             |
|             | mode status.                                         | #AFV?_channel <cr></cr>                                | 0 - afv - sets the unit to the audio-                               | status:                                 |
|             | (i) When the unit moves                              | FEEDBACK                                               | follow-video switching mode 2 – brk – sets the unit to the audio    | #AFV?_1 <cr></cr>                       |
|             | from breakaway to audio                              | ~nn@AFV_afv_mode,channel <cr><lf></lf></cr>            | breakaway switching mode                                            |                                         |
|             | follow video switching mode, all audio switch        |                                                        | channel – Output audio channel to                                   |                                         |
|             | settings reset according                             |                                                        | configure.                                                          |                                         |
|             | to the video switch settings.                        |                                                        |                                                                     |                                         |
| AUD         | LEGACY COMMAND.                                      | COMMAND                                                | In – Input number or '0' to disconnect                              | Switch embedded audio                   |
|             | Set audio switch state.                              | #AUD_in>out,in>out, <cr></cr>                          | output                                                              | HDMI™ IN 1 to HDMI OUT 3:               |
|             | (i) When AFV switching                               | FEEDBACK                                               | > - Connection character between in and out parameters              | #AUD_1>3 <cr></cr>                      |
|             | mode is active, this                                 | ~nn@AUD_in>out <cr><lf></lf></cr>                      | out – Output number or '*' for all                                  |                                         |
|             | command also switches<br>video and unit replies with | ~nn@AUD_in>out <cr><lf></lf></cr>                      | outputs                                                             |                                         |
|             | command ~AV.                                         |                                                        |                                                                     |                                         |
| AUD?        | LEGACY COMMAND.                                      | COMMAND                                                | In – Input number or '0' to disconnect                              | Get audio switch state for              |
|             | Get audio switch state.                              | #AUD?_out <cr></cr>                                    | output > - Connection character between in                          | output 1: #AUD?_1 <cr></cr>             |
|             | (i) When AFV switching                               | #AUD?_* <cr></cr>                                      | and out parameters                                                  | #ROD: LICE                              |
|             | mode is active, this command also switches           | FEEDBACK                                               | out – Output number or '*' for all                                  |                                         |
|             | video and unit replies with                          | ~nn@AUD_in>out <cr><lf></lf></cr>                      | outputs                                                             |                                         |
|             | command ~AV.                                         | ~nn@AUD_in>1,in>2, <cr><lf></lf></cr>                  |                                                                     |                                         |
| AUD-LVL     | Set volume level.                                    | COMMAND                                                | stage - 1 (Output processing)                                       | Set AUDIO OUT 2 level                   |
|             |                                                      | #AUD-LVL_stage,channel,volume <cr></cr>                | channel – 1 (Analog audio output) volume – Volume level -60db to    | to -50dB:<br>#AUD-LVL_1,1,-50 <cr></cr> |
|             |                                                      | FEEDBACK                                               | 30dB;                                                               |                                         |
|             |                                                      | ~nn@AUD-LVL_stage,channel,volume <cr><lf></lf></cr>    | ++ (increase current value by 1dB); (decrease current value by 1dB) |                                         |
| AUD-LVL?    | Get volume level.                                    | COMMAND                                                | stage – 1 (Output processing)                                       | Get AUDIO OUT 1 level                   |
| NOD EVE:    | Cot volumo lovoli                                    | #AUD-LVL?_stage,channel <cr></cr>                      | channel – 1 (Analog audio output)                                   | #AUD-LVL?_1,1 <cr></cr>                 |
|             |                                                      | FEEDBACK                                               | volume – Volume level -60db to                                      |                                         |
|             |                                                      | ~nn@AUD-LVL_stage,channel,volume <cr><lf></lf></cr>    | 30dB                                                                |                                         |
| AUD-SIGNAL? | Get audio input signal                               | COMMAND                                                | inp_id - Input number                                               | Get the status of input 1:              |
|             | status.                                              | #AUD-SIGNAL?_inp_id <cr></cr>                          | 1 – Input 1                                                         | #AUD-SIGNAL?_1 <cr></cr>                |
|             |                                                      | FEEDBACK                                               | n – Input n                                                         |                                         |
|             |                                                      | ~nn@AUD-SIGNAL_inp_id,status <cr><lf></lf></cr>        | status - On/Off<br>0- Off (no signal)                               |                                         |
|             |                                                      |                                                        | 1 – On (signal present)                                             |                                         |
| AUD-SWAP    | Set audio output swap.                               | COMMAND                                                | swap_mode - On/Off                                                  | Swap outputs:                           |
|             |                                                      | #AUD-SWAP_swap_mode <cr></cr>                          | 0 – Off<br>1 – On                                                   | #AUD-SWAP_1 <cr></cr>                   |
|             |                                                      | FEEDBACK                                               | 1-011                                                               |                                         |
| AUD GUTTO   | Get audio output swap                                | ~nn@AUD-SWAP_swap_mode <cr><lf> COMMAND</lf></cr>      | swap mode - On/Off                                                  | Get audio output swap status:           |
| AUD-SWAP?   | status.                                              | #AUD-SWAP?_ <cr></cr>                                  | Swap_mode - On/Off<br>0 - Off                                       | #AUD-SWAP?_ <cr></cr>                   |
|             |                                                      | FEEDBACK                                               | 1 – On                                                              |                                         |
| <u> </u>    |                                                      | ~nn@AUD-SWAP_swap_mode <cr><lf></lf></cr>              |                                                                     |                                         |
| AV-SW-MODE  | Set input auto switch                                | COMMAND                                                | layer – Layer Enumeration                                           | Set input auto switch mode              |
| 1           | mode (per output).                                   | #AV-SW-MODE_layer,output_id,mode <cr></cr>             | 1 – Video<br>2 – Audio                                              | (per output) for audio 1 to manual:     |
|             |                                                      | FEEDBACK                                               | 2 – Audio<br>3 – Data                                               | #AV-SW-MODE_2,1,0 <cr></cr>             |
| 1           |                                                      | ~nn@AV-SW-MODE_layer,output_id,mode <cr><lf></lf></cr> | 4 – IR                                                              |                                         |
| 1           |                                                      |                                                        | 5-USB                                                               |                                         |
|             |                                                      |                                                        | output_id - 1 to number of system                                   |                                         |
| 1           |                                                      |                                                        | outputs<br>mode -                                                   |                                         |
| 1           |                                                      |                                                        | 0 – manual                                                          |                                         |
|             |                                                      |                                                        | 1 – priority switch                                                 |                                         |
|             |                                                      |                                                        | 2 – last connected switch                                           |                                         |

| Function    | Description                                                                                                    | Syntax                                                                                                    | Parameters/Attributes                                                                                                    | Example                                                                                                    |
|-------------|----------------------------------------------------------------------------------------------------|----------------------------------------------------------------------------------------------------|----------------------------------------------------------------------------------------------------|----------------------------------------------------------------------------------------------------|
| AV-SW-MODE? | Get input auto switch mode (per output).                                                                                                    | COMMAND #AV-SW-MODE?_layer,output_id <cr> FEEDBACK -nn@AV-SW-MODE_layer,output_id,mode<cr><lf></lf></cr></cr>                                                                                                    | layer – Layer Enumeration 1 – Video 2 – Audio 3 – Data 4 – IR 5 – USB output_id – 1 to number of system outputs mode – 0 – manual 1 – priority switch 2 – last connected switch | Get the input audio switch mode for HDBT Out: #AV-SW-MODE?_1,1 <cr></cr>                                                                                                    |
| BUILD-DATE? | Get device build date.                                                                                                    | COMMAND #BUILD-DATE?_ <cr> FEEDBACK ~nn@BUILD-DATE_date,time<cr><lf></lf></cr></cr>                                                                                                    | date – Format: YYYY/MM/DD where YYYY = Year MM = Month DD = Day time – Format: hh:mm:ss where hh = hours mm = minutes ss = seconds                                              | Get the device build date:<br>#BUILD-DATE? <cr></cr>                                                                                                    |
| CPEDID      | Copy EDID data from the output to the input EEPROM.  i Destination bitmap size depends on device properties (for 64 inputs it is a 64-bit word).  Example: bitmap 0x0013 means inputs 1,2 and 5 are loaded with the new EDID.  In certain products Safe_mode is an optional parameter. See the HELP command for its availability. | GOMMAND #CPEDID_src_type,src_id,dst_type,dest_bitmap <cr> or #CPEDID_src_type,src_id,dst_type,dest_bitmap,safe_mode<cr> FEEDBACK ~nn@CPEDID_src_stg,src_id,dst_type,dest_bitmap<cr> LF&gt; ~nn@CPEDID_src_stg,src_id,st_type,dest_bitmap,safe_mode<cr <lf=""> <pre> </pre></cr></cr></cr></cr> | src_type - EDID source type (usually output)     0 - Input                                                                                                    | Copy the EDID data from the Output 1 (EDID source) to the Input:  #CPEDID_1,1,0,0x1 <cr> Copy the EDID data from the default EDID source to the Input:  #CPEDID_2,0,0,0x1<cr></cr></cr> |

| Function | Description                                    | Syntax                                                                                                    | Parameters/Attributes                                                            | Example |
|----------|------------------------------------------------|----------------------------------------------------------------------------------------------------|----------------------------------------------------------------------------------|---------|
| DEF-RES  | Set custom defined                             | COMMAND                                                                                                    | Table id – Index in resolution table                                             | Example |
| DEE -RES | scaled video output                            | #DEF-RES_Table_id,Width,Height,Htotal,VTotal,HSyncW,HSyncB                                                                                                    | 0=No Signal (for input) / Native –                                               |         |
|          | resolution to ID index.                        | ackPorch, VSyncW, VSyncBackPorch, FrRate, Interlaced CR>                                                                                                    | EDID (for output)                                                                |         |
|          | (i) If a requested custom                      | FEEDBACK                                                                                                    | 1=640x480p@59.94Hz/60Hz<br>2=720x480p@59.94Hz/60Hz                               |         |
|          | resolution is not defined,                     | <pre>~nn@DEF-RES_Table_id,Width,Height,Htotal,VTotal,HSyncW,HSy<br/>ncBackPorch,VSyncW,VSyncBackPorch,FrRate,Interlaced</pre> <pre>CCP&gt;<lf< pre=""></lf<></pre> | 3=720x480p@59.94Hz/60Hz                                                          |         |
|          | yet is in the device, it returns ERRSP003 (out | >                                                                                                    | <b>4</b> =1280x720p@59.94Hz/60Hz<br><b>5</b> =1920x1080i@59.94Hz/60Hz            |         |
|          | of range).                                     |                                                                                                    | 6=720(1440)x480i@59.94Hz/60Hz                                                    |         |
|          | Only indexes 100-104 are                       |                                                                                                    | <b>7</b> =720(1440)x480i@59.94Hz/60Hz<br><b>8</b> =720(1440)x240p@59.94Hz/60Hz   |         |
|          | valid for custom defined                       |                                                                                                    | <b>9</b> =720(1440)x240p@59.94Hz/60Hz                                            |         |
|          | resolution.                                    |                                                                                                    | 10=2880x480i@59.94Hz/60Hz                                                        |         |
|          |                                                |                                                                                                    | 11=2880x480i@59.94Hz/60Hz<br>12=2880x240p@59.94Hz/60Hz                           |         |
|          |                                                |                                                                                                    | 13=2880x240p@59.94Hz/60Hz                                                        |         |
|          |                                                |                                                                                                    | <b>14</b> =1440x480p@59.94Hz/60Hz<br><b>15</b> =1440x480p@59.94Hz/60Hz           |         |
|          |                                                |                                                                                                    | <b>16</b> =1920x1080p@59.94Hz/60Hz                                               |         |
|          |                                                |                                                                                                    | <b>17</b> =720x576p@50Hz<br><b>18</b> =720x576p@50Hz                             |         |
|          |                                                |                                                                                                    | <b>19</b> =1280x720p@50Hz                                                        |         |
|          |                                                |                                                                                                    | 20=1920x1080i@50Hz                                                               |         |
|          |                                                |                                                                                                    | <b>21</b> =720(1440)x576i@50Hz<br><b>22</b> =720(1440)x576i@50Hz                 |         |
|          |                                                |                                                                                                    | <b>23</b> =720(1440)x288p@50Hz                                                   |         |
|          |                                                |                                                                                                    | <b>24</b> =720(1440)x288p@50Hz<br><b>25</b> =2880x576i@50Hz                      |         |
|          |                                                |                                                                                                    | 26=2880x576i@50Hz                                                                |         |
|          |                                                |                                                                                                    | 27=2880x288p@50Hz<br>28=2880x288p@50Hz                                           |         |
|          |                                                |                                                                                                    | <b>29</b> =1440x576p@50Hz                                                        |         |
|          |                                                |                                                                                                    | <b>30</b> =1440x576p@50Hz<br><b>31</b> =1920x1080p@50Hz                          |         |
|          |                                                |                                                                                                    | 32=1920x1080p@23.97Hz/24Hz                                                       |         |
|          |                                                |                                                                                                    | 33=1920x1080p@25Hz<br>34=1920x1080p@29.97Hz/30Hz                                 |         |
|          |                                                |                                                                                                    | <b>35</b> =2880x480p@59.94Hz/60Hz                                                |         |
|          |                                                |                                                                                                    | 36=2880x480p@59.94Hz/60Hz                                                        |         |
|          |                                                |                                                                                                    | <b>37</b> =2880x576p@50Hz<br><b>38</b> =2880x576p@50Hz                           |         |
|          |                                                |                                                                                                    | <b>39</b> =1920x1080i@50Hz                                                       |         |
|          |                                                |                                                                                                    | <b>40</b> =1920x1080i@100Hz<br><b>41</b> =1280x720p@100Hz                        |         |
|          |                                                |                                                                                                    | 42=720x576p@100Hz                                                                |         |
|          |                                                |                                                                                                    | <b>43</b> =720x576p@100Hz<br><b>44</b> =720(1440)x576i@100Hz                     |         |
|          |                                                |                                                                                                    | 45=720(1440)x576i@100Hz                                                          |         |
|          |                                                |                                                                                                    | 46=1920x1080i@119.88/120Hz                                                       |         |
|          |                                                |                                                                                                    | <b>47</b> =1280x720p@119.88/120Hz<br><b>48</b> =720x480p@119.88/120Hz            |         |
|          |                                                |                                                                                                    | 49=720x480p@119.88/120Hz                                                         |         |
|          |                                                |                                                                                                    | <b>50</b> =720(1440)x480i@119.88/120Hz<br><b>51</b> =720(1440)x480i@119.88/120Hz |         |
|          |                                                |                                                                                                    | 52=720x576p@200Hz                                                                |         |
|          |                                                |                                                                                                    | <b>53</b> =720x576p@200Hz<br><b>54</b> =720(1440)x576i@200Hz                     |         |
|          |                                                |                                                                                                    | <b>55</b> =720(1440)x576i@200Hz                                                  |         |
|          |                                                |                                                                                                    | <b>56</b> =720x480p@239.76/240Hz<br><b>57</b> =720x480p@239.76/240Hz             |         |
|          |                                                |                                                                                                    | 58=720(1440)x480i@239.76/240Hz                                                   |         |
|          |                                                |                                                                                                    | <b>59</b> =720(1440)x480i@239.76/240Hz<br><b>60</b> =1280x720p@23.97Hz/24Hz      |         |
|          |                                                |                                                                                                    | 61=1280x720p@25Hz                                                                |         |
|          |                                                |                                                                                                    | 62=1280x720p@29.97Hz/30Hz<br>63=1920x1080p@119.88/120Hz                          |         |
|          |                                                |                                                                                                    | <b>64</b> =1920x1080p@100Hz                                                      |         |
|          |                                                |                                                                                                    | 65-99=(Reserved)<br>100=Custom resolution 1                                      |         |
|          |                                                |                                                                                                    | 100=Custom resolution 1<br>101=Custom resolution 2                               |         |
|          |                                                |                                                                                                    | 102=Custom resolution 3                                                          |         |
|          |                                                |                                                                                                    | 103=Custom resolution 4<br>104=Custom resolution 5                               |         |
|          |                                                |                                                                                                    | 104- <b>254</b> =(Reserved)                                                      |         |
|          |                                                |                                                                                                    | *Valid indexes for SET are 100-104                                               |         |
|          |                                                |                                                                                                    | only <u>Custom</u> – Resolution parameters - by                                  |         |
|          |                                                |                                                                                                    | name (self-explanatory), numeric                                                 |         |
|          |                                                |                                                                                                    | value Interlaced - Interlaced/progressive                                        |         |
|          |                                                |                                                                                                    | according to On/Off ("ON"- I, "OFF" -                                            |         |
|          |                                                |                                                                                                    | P)<br>Stage - Input/Output                                                       |         |
|          |                                                |                                                                                                    | <b>0</b> =Input                                                                  |         |
|          |                                                |                                                                                                    | 1=Output                                                                         |         |
|          |                                                |                                                                                                    | Stage_id - Number of chosen stage                                                |         |
|          |                                                |                                                                                                    | (1max number of inputs/outputs)                                                  |         |

| Function | Description                                        | Syntax                                                                           | Parameters/Attributes                                                          | Example                      |
|----------|----------------------------------------------------|----------------------------------------------------------------------------------|--------------------------------------------------------------------------------|------------------------------|
| DEF-RES? | Get custom defined video                           | COMMAND                                                                          | Table id – Index in resolution table                                           | Example                      |
| Pur REG! | resolution.                                        | #DEF-RES?_Table_id,stage,stage_id <cr></cr>                                      | 0=No Signal (for input) / Native –                                             |                              |
|          | i If a requested custom resolution is not defined, | FEEDBACK                                                                         | EDID (for output)<br>1=640x480p@59.94Hz/60Hz                                   |                              |
|          | yet is in the device, it                           | ~nn@DEF-RES_Table_id,Width,Height,Htotal,VTotal,HSyncW,HSy                       | 2=720x480p@59.94Hz/60Hz                                                        |                              |
|          | returns ERRSP003 (out of range).                   | <pre>ncBackPorch,VSyncW,VSyncBackPorch,FrRate,Interlaced<cr><lf></lf></cr></pre> | <b>3</b> =720x480p@59.94Hz/60Hz<br><b>4</b> =1280x720p@59.94Hz/60Hz            |                              |
|          | · ,                                                |                                                                                  | 5=1920x1080i@59.94Hz/60Hz                                                      |                              |
|          | Only indexes 100-104 are valid for custom defined  |                                                                                  | 6=720(1440)x480i@59.94Hz/60Hz                                                  |                              |
|          | resolution.                                        |                                                                                  | <b>7</b> =720(1440)x480i@59.94Hz/60Hz<br><b>8</b> =720(1440)x240p@59.94Hz/60Hz |                              |
|          | In Get command when                                |                                                                                  | 9=720(1440)x240p@59.94Hz/60Hz                                                  |                              |
|          | sending:                                           |                                                                                  | 10=2880x480i@59.94Hz/60Hz<br>11=2880x480i@59.94Hz/60Hz                         |                              |
|          | index 0 - device replies                           |                                                                                  | 12=2880x240p@59.94Hz/60Hz                                                      |                              |
|          | with detailed info of native                       |                                                                                  | <b>13</b> =2880x240p@59.94Hz/60Hz<br><b>14</b> =1440x480p@59.94Hz/60Hz         |                              |
|          | resolution.                                        |                                                                                  | 15=1440x480p@59.94Hz/60Hz                                                      |                              |
|          | index 255 - device replies                         |                                                                                  | <b>16</b> =1920x1080p@59.94Hz/60Hz<br><b>17</b> =720x576p@50Hz                 |                              |
|          | with detailed info of<br>current resolution.       |                                                                                  | 18=720x576p@50Hz                                                               |                              |
|          |                                                    |                                                                                  | <b>19</b> =1280x720p@50Hz<br><b>20</b> =1920x1080i@50Hz                        |                              |
|          |                                                    |                                                                                  | 21=720(1440)x576i@50Hz                                                         |                              |
|          |                                                    |                                                                                  | 22=720(1440)x576i@50Hz<br>23=720(1440)x288p@50Hz                               |                              |
|          |                                                    |                                                                                  | 24=720(1440)x288p@50Hz                                                         |                              |
|          |                                                    |                                                                                  | <b>25</b> =2880x576i@50Hz<br><b>26</b> =2880x576i@50Hz                         |                              |
|          |                                                    |                                                                                  | 27=2880x288p@50Hz                                                              |                              |
|          |                                                    |                                                                                  | <b>28</b> =2880x288p@50Hz<br><b>29</b> =1440x576p@50Hz                         |                              |
|          |                                                    |                                                                                  | <b>30</b> =1440x576p@50Hz                                                      |                              |
|          |                                                    |                                                                                  | 31=1920x1080p@50Hz<br>32=1920x1080p@23.97Hz/24Hz                               |                              |
|          |                                                    |                                                                                  | <b>33</b> =1920x1080p@25Hz                                                     |                              |
|          |                                                    |                                                                                  | <b>34</b> =1920x1080p@29.97Hz/30Hz<br><b>35</b> =2880x480p@59.94Hz/60Hz        |                              |
|          |                                                    |                                                                                  | 36=2880x480p@59.94Hz/60Hz                                                      |                              |
|          |                                                    |                                                                                  | <b>37</b> =2880x576p@50Hz<br><b>38</b> =2880x576p@50Hz                         |                              |
|          |                                                    |                                                                                  | <b>39</b> =1920x1080i@50Hz                                                     |                              |
|          |                                                    |                                                                                  | <b>40</b> =1920x1080i@100Hz<br><b>41</b> =1280x720p@100Hz                      |                              |
|          |                                                    |                                                                                  | 42=720x576p@100Hz                                                              |                              |
|          |                                                    |                                                                                  | <b>43</b> =720x576p@100Hz<br><b>44</b> =720(1440)x576i@100Hz                   |                              |
|          |                                                    |                                                                                  | 45=720(1440)x576i@100Hz                                                        |                              |
|          |                                                    |                                                                                  | <b>46</b> =1920x1080i@119.88/120Hz<br><b>47</b> =1280x720p@119.88/120Hz        |                              |
|          |                                                    |                                                                                  | <b>48</b> =720x480p@119.88/120Hz                                               |                              |
|          |                                                    |                                                                                  | <b>49</b> =720x480p@119.88/120Hz<br><b>50</b> =720(1440)x480i@119.88/120Hz     |                              |
|          |                                                    |                                                                                  | 51=720(1440)x480i@119.88/120Hz                                                 |                              |
|          |                                                    |                                                                                  | <b>52</b> =720x576p@200Hz<br><b>53</b> =720x576p@200Hz                         |                              |
|          |                                                    |                                                                                  | <b>54</b> =720(1440)x576i@200Hz                                                |                              |
|          |                                                    |                                                                                  | <b>55</b> =720(1440)x576i@200Hz<br><b>56</b> =720x480p@239.76/240Hz            |                              |
|          |                                                    |                                                                                  | <b>57</b> =720x480p@239.76/240Hz                                               |                              |
|          |                                                    |                                                                                  | 58=720(1440)x480i@239.76/240Hz                                                 |                              |
|          |                                                    |                                                                                  | <b>59</b> =720(1440)x480i@239.76/240Hz<br><b>60</b> =1280x720p@23.97Hz/24Hz    |                              |
|          |                                                    |                                                                                  | 61=1280x720p@25Hz<br>62=1280x720p@29.97Hz/30Hz                                 |                              |
|          |                                                    |                                                                                  | 63=1920x1080p@119.88/120Hz                                                     |                              |
|          |                                                    |                                                                                  | <b>64</b> =1920x1080p@100Hz<br><b>65-99</b> =(Reserved)                        |                              |
|          |                                                    |                                                                                  | 100=Custom resolution 1                                                        |                              |
|          |                                                    |                                                                                  | 101=Custom resolution 2<br>102=Custom resolution 3                             |                              |
|          |                                                    |                                                                                  | 103=Custom resolution 4                                                        |                              |
|          |                                                    |                                                                                  | 104=Custom resolution 5<br>104-254=(Reserved)                                  |                              |
|          |                                                    |                                                                                  | *Valid indexes for SET are 100-104                                             |                              |
|          |                                                    |                                                                                  | only  Custom - Resolution parameters - by                                      |                              |
|          |                                                    |                                                                                  | name (self-explanatory), numeric                                               |                              |
|          |                                                    |                                                                                  | value Interlaced - Interlaced/progressive                                      |                              |
|          |                                                    |                                                                                  | according to On/Off ("ON"- I, "OFF" -                                          |                              |
|          |                                                    |                                                                                  | P)                                                                             |                              |
|          |                                                    |                                                                                  | Stage - Input/Output 0=Input                                                   |                              |
|          |                                                    |                                                                                  | 1=Output                                                                       |                              |
|          |                                                    |                                                                                  | Stage_id - Number of chosen stage                                              |                              |
| DISPLAY? | Get output HPD status.                             | COMMAND                                                                          | (1max number of inputs/outputs) out id – Output number                         | Get the output HPD status of |
| DISCIMI! | Cot output i ii D status.                          | #DISPLAY?_out_id <cr></cr>                                                       | 1 – Output 1                                                                   | Output 1:                    |
|          |                                                    | FEEDBACK                                                                         | 2 – Output 2                                                                   | #DISPLAY?_1 <cr></cr>        |
|          |                                                    | ~nn@DISPLAY_out_id,status <cr><lf></lf></cr>                                     | <br>n – Output n                                                               |                              |
|          |                                                    |                                                                                  | status – HPD status according to                                               |                              |
|          |                                                    |                                                                                  | signal validation                                                              |                              |
|          |                                                    |                                                                                  | 0 – Signal or sink is not valid<br>1 – Signal or sink is valid                 |                              |
|          |                                                    |                                                                                  | 2 – Sink and EDID is valid                                                     |                              |
|          |                                                    | •                                                                                |                                                                                |                              |

| Function   | Description                                            | Syntax                                                    | Parameters/Attributes                                                   | Example                                               |
|------------|--------------------------------------------------------|-----------------------------------------------------------|-------------------------------------------------------------------------|-------------------------------------------------------|
| ETH-PORT   | Set Ethernet port                                      | COMMAND                                                   | portType - TCP/UDP                                                      | Set the Ethernet port protocol                        |
|            | protocol.                                              | #ETH-PORT_portType,ETHPort <cr></cr>                      | ETHPort – TCP/UDP port number (0 – 65535)                               | for TCP to port 12457:<br>#ETH-PORT_0,12457 <cr></cr> |
|            | (i) If the port number you                             | FEEDBACK                                                  | (0 - 65535)                                                             | #ETH-PORT_0,1245/CR>                                  |
|            | enter is already in use, an error is returned.         | ~nn@ETH-PORT_portType,ETHPort <cr><lf></lf></cr>          |                                                                         |                                                       |
|            | The port number must be                                |                                                           |                                                                         |                                                       |
|            | within the following range: 0-(2^16-1).                |                                                           |                                                                         |                                                       |
| ETH-PORT?  | Get Ethernet port                                      | COMMAND                                                   | portType - TCP/UDP                                                      | Get the Ethernet port protocol                        |
|            | protocol.                                              | #ETH-PORT?_portType <cr></cr>                             | 0 – TCP<br>1 – UDP                                                      | for UDP:<br>#ETH-PORT?_1 <cr></cr>                    |
|            |                                                        | FEEDBACK ~nn@ETH-PORT_portType,ETHPort <cr><lf></lf></cr> | ETHPort – TCP / UDP port number                                         |                                                       |
|            | Desert desides to feeters                              |                                                           | (0 – 65535)                                                             | Describes desired to feeting                          |
| FACTORY    | Reset device to factory default configuration.         | COMMAND<br>#FACTORY <cr></cr>                             |                                                                         | Reset the device to factory default configuration:    |
|            | (i) This command                                       | FEEDBACK                                                  |                                                                         | #FACTORY <cr></cr>                                    |
|            | deletes all user data from                             | ~nn@FACTORY_OK <cr><lf></lf></cr>                         |                                                                         |                                                       |
|            | the device. The deletion can take some time.           |                                                           |                                                                         |                                                       |
|            |                                                        |                                                           |                                                                         |                                                       |
|            | Your device may require<br>powering off and            |                                                           |                                                                         |                                                       |
|            | powering on for the changes to take effect.            |                                                           |                                                                         |                                                       |
| GEDID      | Get EDID support on                                    | COMMAND                                                   | stage - Input/Output                                                    | Get EDID support information                          |
|            | certain input/output.                                  | #GEDID_stage,stage_id <cr></cr>                           | 0 – Input                                                               | for input 1:                                          |
|            | For old devices that                                   | FEEDBACK                                                  | 1 – Output<br>2 – Default EDID                                          | #GEDID_0,1 <cr></cr>                                  |
|            | do not support this command, ~nn@ERR                   | ~nn@GEDID_stage,stage_id,size <cr><lf></lf></cr>          | 3 – Custom EDID                                                         |                                                       |
|            | command, ~nn@ERR<br>002 <cr><lf> is</lf></cr>          |                                                           | stage_id - Number of chosen stage                                       |                                                       |
|            | received.                                              |                                                           | (1 to max number of inputs/outputs) size – Size of data to be sent from |                                                       |
|            |                                                        |                                                           | device, 0 means no EDID support                                         |                                                       |
| HDCP-MOD   | Set HDCP mode.                                         | COMMAND                                                   | inp_id - Input number:<br>1 - IN 1 HDMI                                 | Set the input HDCP-MODE of IN 1 to Off:               |
|            | i Set HDCP working                                     | #HDCP-MOD_inp_id,mode <cr> FEEDBACK</cr>                  | 2– IN 2 HDBT                                                            | #HDCP-MOD_1,0 <cr></cr>                               |
|            | mode on the device input:                              | ~nn@HDCP-MOD_inp id,mode <cr><lf></lf></cr>               | mode - HDCP mode:                                                       |                                                       |
|            | HDCP supported -                                       |                                                           | 0 – HDCP Off<br>3 – HDCP defined according to the                       |                                                       |
|            | HDCP_ON [default].                                     |                                                           | connected output                                                        |                                                       |
|            | HDCP not supported - HDCP OFF.                         |                                                           |                                                                         |                                                       |
|            |                                                        |                                                           |                                                                         |                                                       |
|            | HDCP support changes following detected sink -         |                                                           |                                                                         |                                                       |
|            | MIRROR OUTPUT.                                         |                                                           |                                                                         |                                                       |
|            | When you define 3 as the                               |                                                           |                                                                         |                                                       |
|            | mode, the HDCP status is                               |                                                           |                                                                         |                                                       |
|            | defined according to the<br>connected output in the    |                                                           |                                                                         |                                                       |
|            | following priority: OUT 1,<br>OUT 2. If the connected  |                                                           |                                                                         |                                                       |
|            | display on OUT 2                                       |                                                           |                                                                         |                                                       |
|            | supports HDCP, but OUT 1 does not, then HDCP is        |                                                           |                                                                         |                                                       |
|            | defined as not supported.                              |                                                           |                                                                         |                                                       |
|            | If OUT 1 is not connected, then HDCP is                |                                                           |                                                                         |                                                       |
|            | defined by OUT 2.                                      |                                                           |                                                                         |                                                       |
| HDCP-MOD?  | Get HDCP mode.                                         | COMMAND                                                   | inp_id - Input number:                                                  | Get the input HDCP-MODE of IN 1 HDMI:                 |
|            | (i) Set HDCP working                                   | #HDCP-MOD?_inp_id <cr> FEEDBACK</cr>                      | 1 – IN 1 HDMI<br>2 – IN 2 HDBT                                          | #HDCP-MOD?_1 <cr></cr>                                |
|            | mode on the device input:                              | ~nn@HDCP-MOD_inp id,mode <cr><lf></lf></cr>               | mode – HDCP mode:                                                       |                                                       |
|            | HDCP supported -                                       |                                                           | 0 – HDCP Off<br>3 – HDCP defined according to the                       |                                                       |
|            | HDCP_ON [default].                                     |                                                           | connected output                                                        |                                                       |
|            | HDCP not supported - HDCP OFF.                         |                                                           |                                                                         |                                                       |
|            |                                                        |                                                           |                                                                         |                                                       |
|            | HDCP support changes<br>following detected sink -      |                                                           | 1                                                                       |                                                       |
|            | MIRROR OUTPUT.                                         | COMMAND                                                   | lanci (2)                                                               | O-14th 11202 2222                                     |
| HDCP-STAT? | Get HDCP signal status.                                | COMMAND #HDCP-STAT?ustage,stage id <cr></cr>              | stage - Input/Output<br>0-Input                                         | Get the output HDCP-STATUS of IN 1:                   |
|            | i Output stage (1) – get the HDCP signal status of     | FEEDBACK                                                  | 1 – Output                                                              | #HDCP-STAT?_0,1 <cr></cr>                             |
|            | the HDCP signal status of<br>the sink device connected | ~nn@HDCP-STAT_stage,stage_id,status <cr><lf></lf></cr>    | stage_id - Number of chosen stage                                       |                                                       |
|            | to the specified output.                               | _                                                         | for the input stage<br>1 – IN 1 HDMI                                    |                                                       |
|            | Input stage (0) – get the                              |                                                           | 2- IN 2 HDBT                                                            |                                                       |
|            | HDCP signal status of the source device connected      |                                                           | For the output stage<br>1 – OUT 1 HDMI                                  |                                                       |
|            | to the specified input.                                |                                                           | 2 – OUT 2 HDBT                                                          |                                                       |
|            |                                                        |                                                           | 3 – OUT 3 HDBT                                                          |                                                       |
|            |                                                        |                                                           | 4 – OUT 4 HDBT<br>5 – OUT 5 HDBT                                        |                                                       |
|            |                                                        |                                                           | 6 – OUT 6 HDBT                                                          |                                                       |
|            |                                                        |                                                           | 7 – OUT 7 HDBT                                                          |                                                       |
|            |                                                        |                                                           | 8 – OUT 8 HDBT<br>9 – OUT 9 HDBT                                        |                                                       |
|            |                                                        |                                                           | status - Signal encryption status -                                     |                                                       |
|            |                                                        |                                                           | valid values On/Off<br>0 – HDCP Off                                     |                                                       |
|            |                                                        |                                                           | 1 – HDCP On                                                             |                                                       |
|            | •                                                      |                                                           | ***                                                                     |                                                       |

| Function | Description                                                                                                    | Syntax                                                                                                    | Parameters/Attributes                                                                                                    | Example                                                                              |
|----------|----------------------------------------------------------------------------------------------------|----------------------------------------------------------------------------------------------------|----------------------------------------------------------------------------------------------------|--------------------------------------------------------------------------------------|
| HELP     | Get command list or help for specific command.                                                                                                    | COMMAND #HELP <cr> #HELP_command name<cr></cr></cr>                                                                                                    | command – Name of a specific command                                                                                                    | Get the command list:<br>#HELP <cr></cr>                                             |
|          |                                                                                                    | FEEDBACK  1. Multi-line:  ~nn@Device_command,_command <cr><lf> To get help for command use: HELP (COMMAND_NAME)<cr><lf> ~nn@HELP_command:<cr><lf> description<cr><lf></lf></cr></lf></cr></lf></cr></lf></cr>                                                                                                    |                                                                                                    | To get help for AV-SW-TIMEOUT: HELP_AV-SW-TIMEOUT <cr></cr>                          |
|          |                                                                                                    | USAGE:usage <cr><lf></lf></cr>                                                                                                    |                                                                                                    |                                                                                      |
| LDFW     | Load new firmware file.  (i) In most devices firmware data is saved to flash memory, but the memory does not update until receiving the "UPGRADE" command and is restarted.                                                 | COMMAND Step 1: #IDFW_size <cr> Step 2: If ready was received, send FIRMWARE_DATA   FEEDBACK   Response 1:   -nn@LDFW_size_READY<cr><lf> Or   -nn@LDFW_ERRnn<cr><lf>   Response 2:   -nn@LDFW_size_OK<cr><lf>   -nn@LDFW_size_OK<cr><lf>   -nn</lf></cr></lf></cr></cr> | size – Size of firmware data that is sent  FIRMWARE_DATA – HEX or KFW file in protocol packets  Using the Packet Protocol  Send a command: LDRV, LOAD, IROUT, LDEDID  Receive Ready or ERR##  If Ready: a. Send a packet, b. Receive OK on the last packet, c. Receive OK for the command  Packet structure: Packet ID (1, 2, 3) (2 bytes in length)  Length (data length + 2 for CRC) – (2 bytes in length)  Data (data length - 2 bytes)  CRC – 2 bytes  O1   O2   O3   O4   O5   Packet ID   Length   Data   CRC  5. Response:  NNINN_OK-CR>-LF> (Where NNNN) is the received packet ID in ASCII hex digits.) | Load new firmware file:<br>Step 1:                                                   |
| LOCK-FP  | Lock the front panel.  (i) In NT-52N, this command includes the PortNumber (1-2)                                                                                                    | COMMAND #LOCK-FP_Lock/Unlock <cr> FEEDBACK ~nn@LOCK-FP_Lock/Unlock<cr><lf></lf></cr></cr>                                                                                                    | Lock/Unlock - On/Off<br>0 - (Off) Unlocks EDID<br>1 - (On) Locks EDID                                                                                                    | Unlock front panel:<br>#LOCK-FP_0 <cr></cr>                                          |
| LOCK-FP? | parameter. Get the front panel lock state.  i In NT-52N, this command includes the PortNumber (1-2)                                                                                                    | COMMAND #LOCK-FP?_ <cr> FEEDBACK ~nn@LOCK-FP_Lock/Unlock<cr><lf></lf></cr></cr>                                                                                                    | Lock/Unlock - On/Off Off - Unlocks EDID On - Locks EDID                                                                                                    | Get the front panel lock state:<br>#LOCK-FP? <cr></cr>                               |
| MODEL?   | parameter.  Get device model.  (1) This command identifies equipment connected to VS-62HA and notifies of identity changes to the connected equipment. The Matrix saves this data in memory to answer REMOTE-INFO requests. | COMMAND #MODEL?_ <cr> FEEDBACK ~nn@MODEL_model_name<cr><lf></lf></cr></cr>                                                                                                    | model_name - String of up to 19 printable ASCII chars                                                                                                    | Get the device model: #MODEL?_ <cr></cr>                                             |
| MUTE     | Set audio mute.                                                                                                    | COMMAND #MUTE_channel, mute_mode <cr> FEEDBACK ~nn@MUTE_channel, mute_mode<cr><lf></lf></cr></cr>                                                                                                    | channel - 1 (Output number) mute_mode - On/Off 0 - Off 1 - On                                                                                                    | Set speaker output to mute:<br>#MUTE_1,1 <cr></cr>                                   |
| MUTE?    | Get audio mute.                                                                                                    | COMMAND #MUTE?_channel <cr> FEEDBACK ~nn@MUTE_channel,mute_mode<cr><lf></lf></cr></cr>                                                                                                    | channel - 1 (Output number) mute_mode - On/Off 0 - Off 1 - On                                                                                                    | Get mute status of output 1 #MUTE_1? <cr></cr>                                       |
| NAME-RST | Reset machine (DNS) name to factory default.  (i) Factory default of machine (DNS) name is "KRAMER." + 4 last digits of device serial number.                                                                               | COMMAND<br>#NAME-RST <cr><br/>FEEDBACK<br/>~nn@NAME-RST_OK<cr><lf></lf></cr></cr>                                                                                                    |                                                                                                    | Reset the machine name (S/N last digits are 0102): #NAME - RST_KRAMER_0102 <cr></cr> |

| Function  | Description                                                                                                    | Suntav                                                                                                    | Davamatava/Attributas                                                                      | Evennle                                                                                                    |
|-----------|----------------------------------------------------------------------------------------------------|----------------------------------------------------------------------------------------------------|--------------------------------------------------------------------------------------------|----------------------------------------------------------------------------------------------------|
| Function  | Description                                                                                                    | Syntax                                                                                                    | Parameters/Attributes                                                                      | Example                                                                                                    |
| NET-DHCP  | Set DHCP mode.                                                                                                    | COMMAND #NET-DHCP_id, mode <cr></cr>                                                                                                    | id – Network ID–the device network<br>interface (if there are more than one).              | Enable DHCP mode for port 1, if available:                                                                                                    |
|           | (i) Only 1 is relevant for                                                                                                    | FEEDBACK                                                                                                    | Counting is 0 based, meaning the                                                           | #NET-DHCP_1,1 <cr></cr>                                                                                                    |
|           | the mode value. To disable DHCP, the user                                                                                                    | ~nn@NET-DHCP_id,mode <cr><lf></lf></cr>                                                                                                    | control port is '0', additional ports are                                                  |                                                                                                    |
|           | must configure a static IP                                                                                                    | "Interest Dice at a mode CR Che                                                                                                    | 1,2,3<br>mode –                                                                            |                                                                                                    |
|           | address for the device.                                                                                                    |                                                                                                    | 1 – Try to use DHCP. (If                                                                   |                                                                                                    |
|           | Connecting Ethernet to                                                                                                    |                                                                                                    | unavailable, use the IP address                                                            |                                                                                                    |
|           | devices with DHCP may                                                                                                    |                                                                                                    | set by the factory or the NET-IP command).                                                 |                                                                                                    |
|           | take more time in some                                                                                                    |                                                                                                    | command).                                                                                  |                                                                                                    |
|           | networks.                                                                                                    |                                                                                                    |                                                                                            |                                                                                                    |
|           | To connect with a                                                                                                    |                                                                                                    |                                                                                            |                                                                                                    |
|           | randomly assigned IP by DHCP, specify the device                                                                                                    |                                                                                                    |                                                                                            |                                                                                                    |
|           | DNS name (if available)                                                                                                    |                                                                                                    |                                                                                            |                                                                                                    |
|           | using the NAME                                                                                                    |                                                                                                    |                                                                                            |                                                                                                    |
|           | command. You can also get an assigned IP by                                                                                                    |                                                                                                    |                                                                                            |                                                                                                    |
|           | direct connection to USB                                                                                                    |                                                                                                    |                                                                                            |                                                                                                    |
|           | or RS-232 protocol port, if available.                                                                                                    |                                                                                                    |                                                                                            |                                                                                                    |
|           |                                                                                                    |                                                                                                    |                                                                                            |                                                                                                    |
|           | For proper settings                                                                                                    |                                                                                                    |                                                                                            |                                                                                                    |
|           | consult your network administrator.                                                                                                    |                                                                                                    |                                                                                            |                                                                                                    |
|           | •                                                                                                    |                                                                                                    |                                                                                            |                                                                                                    |
|           | For Backward                                                                                                    |                                                                                                    |                                                                                            |                                                                                                    |
|           | compatibility, the id<br>parameter can be                                                                                                    |                                                                                                    |                                                                                            |                                                                                                    |
|           | omitted. In this case, the                                                                                                    |                                                                                                    |                                                                                            |                                                                                                    |
|           | Network ID, by default, is                                                                                                    |                                                                                                    | 1                                                                                          |                                                                                                    |
|           | <ol><li>which is the Ethernet control port.</li></ol>                                                                                                    |                                                                                                    | 1                                                                                          |                                                                                                    |
| NET-DHCP? | Get DHCP mode.                                                                                                    | COMMAND                                                                                                    | id - Network ID-the device network                                                         | Get DHCP mode for port 1:                                                                                                    |
| 1         | For Backward                                                                                                    | #NET-DHCP?_id <cr></cr>                                                                                                    | interface (if there are more than one).<br>Counting is 0 based, meaning the                | #NET-DHCP?_1 <cr></cr>                                                                                                    |
|           | compatibility, the id<br>parameter can be                                                                                                    | FEEDBACK                                                                                                    | control port is '0', additional ports are                                                  |                                                                                                    |
|           | omitted. In this case, the                                                                                                    | ~nn@NET-DHCP_id,mode <cr><lf></lf></cr>                                                                                                    | 1,2,3                                                                                      |                                                                                                    |
|           | Network ID, by default, is                                                                                                    |                                                                                                    | mode –<br>0 – Do not use DHCP. Use the IP                                                  |                                                                                                    |
|           | <ol><li>which is the Ethernet control port.</li></ol>                                                                                                    |                                                                                                    | set by the factory or using the                                                            |                                                                                                    |
|           | control port.                                                                                                    |                                                                                                    | NET-IP OF NET-CONFIG                                                                       |                                                                                                    |
|           |                                                                                                    |                                                                                                    | command.                                                                                   |                                                                                                    |
|           |                                                                                                    |                                                                                                    | 1 – Try to use DHCP. If unavailable,<br>use the IP set by the factory or                   |                                                                                                    |
|           |                                                                                                    |                                                                                                    | using the <b>NET-IP</b> or <b>NET-</b>                                                     |                                                                                                    |
| NET-GATE  | Set gateway IP.                                                                                                    | COMMAND                                                                                                    | config command.  ip address - Format:                                                      | Set the gateway IP address to                                                                                                    |
| NET-GATE  | _                                                                                                    | #NET-GATE_ip address <cr></cr>                                                                                                    | xxx.xxx.xxx.xxx                                                                            | 192.168.0.1:                                                                                                    |
|           | A network gateway connects the device via                                                                                                    | FEEDBACK                                                                                                    |                                                                                            | #NET-                                                                                                    |
|           | another network and                                                                                                    | ~nn@NET-GATE_ip_address <cr><lf></lf></cr>                                                                                                    |                                                                                            | GATE_192.168.000.001 <cr< td=""></cr<>                                                                                                    |
|           | maybe over the Internet.                                                                                                    |                                                                                                    |                                                                                            |                                                                                                    |
|           | Be careful of security issues. For proper                                                                                                    |                                                                                                    |                                                                                            |                                                                                                    |
|           | settings consult your                                                                                                    |                                                                                                    |                                                                                            |                                                                                                    |
| NET-GATE? | network administrator.  Get gateway IP.                                                                                                    | COMMAND                                                                                                    | ip address - Format:                                                                       | Get the gateway IP address:                                                                                                    |
| NEI-GAIL? | -                                                                                                    | #NET-GATE?_ <cr></cr>                                                                                                    | xxx.xxx.xxx                                                                                | #NET-GATE?_ <cr></cr>                                                                                                    |
|           | A network gateway connects the device via                                                                                                    | FEEDBACK                                                                                                    |                                                                                            | _                                                                                                    |
|           | another network and                                                                                                    | ~nn@NET-GATE_ip_address <cr><lf></lf></cr>                                                                                                    |                                                                                            |                                                                                                    |
|           | maybe over the Internet.                                                                                                    |                                                                                                    |                                                                                            |                                                                                                    |
|           | Be aware of security problems.                                                                                                    |                                                                                                    | 1                                                                                          |                                                                                                    |
| NET-MAC?  | Get MAC address.                                                                                                    | COMMAND                                                                                                    | id - Network ID-the device network                                                         | #NET-MAC?_id <cr></cr>                                                                                                    |
|           | For backward                                                                                                    | #NET-MAC?_id <cr></cr>                                                                                                    | interface (if there are more than one).                                                    | _                                                                                                    |
|           | compatibility, the id<br>parameter can be                                                                                                    | FEEDBACK                                                                                                    | Counting is 0 based, meaning the                                                           |                                                                                                    |
|           |                                                                                                    |                                                                                                    | control port is '0', additional ports are                                                  | i                                                                                                    |
|           | omitted. In this case, the                                                                                                    | ~nn@NET-MAC_id,mac_address <cr><lf></lf></cr>                                                                                                    | 1,2,3                                                                                      |                                                                                                    |
| 1         | omitted. In this case, the<br>Network ID, by default, is                                                                                                    |                                                                                                    | 1,2,3 mac_address - Unique MAC                                                             |                                                                                                    |
|           | omitted. In this case, the                                                                                                    |                                                                                                    | 1,2,3                                                                                      |                                                                                                    |
| NET-MASK  | omitted. In this case, the Network ID, by default, is 0, which is the Ethernet control port.  Set subnet mask.                                                                                                    |                                                                                                    | 1,2,3 mac_address - Unique MAC address. Format: XX-XX-XX-XX-XX-                            | Set the subnet mask to                                                                                                    |
| NET-MASK  | omitted. In this case, the Network ID, by default, is 0, which is the Ethernet control port.  Set subnet mask.  For proper settings                                                                                                    | ~nn@NET-MAC_id,mac_address <cr><lf></lf></cr>                                                                                                    | 1,2,3  mac_address - Unique MAC address. Format: XX-XX-XX-XX-XX-XX XX where X is hex digit | 255.255.0.0:                                                                                                    |
| NET-MASK  | omitted. In this case, the Network ID, by default, is 0, which is the Ethernet control port.  Set subnet mask.  Î For proper settings consult your network                                                                                                    | ~nn@NET-MAC_id,mac_address <cr><lf>  COMMAND #NET-MASK_net_mask<cr> FEEDBACK</cr></lf></cr>                                                                                                    | 1,2,3  mac_address - Unique MAC address. Format: XX-XX-XX-XX-XX-XX XX where X is hex digit | 255.255.0.0:<br>#NET-                                                                                                    |
| NET-MASK  | omitted. In this case, the Network ID, by default, is 0, which is the Ethernet control port.  Set subnet mask.  For proper settings                                                                                                    | ~nn@NET-MAC_id,mac_address <cr><lf>  COMMAND #NET-MASK_net_mask<cr></cr></lf></cr>                                                                                                    | 1,2,3  mac_address - Unique MAC address. Format: XX-XX-XX-XX-XX-XX XX where X is hex digit | 255.255.0.0:                                                                                                    |
| NET-MASK  | omitted. In this case, the Network ID, by default, is 0, which is the Ethernet control port.  Set subnet mask.  Î For proper settings consult your network                                                                                                    | ~nn@NET-MAC_id,mac_address <cr><lf>  COMMAND #NET-MASK_net_mask<cr> FEEDBACK</cr></lf></cr>                                                                                                    | 1,2,3  mac_address - Unique MAC address. Format: XX-XX-XX-XX-XX-XX XX where X is hex digit | 255.255.0.0:<br>#NET-<br>MASK_255.255.000.000 <cr< td=""></cr<>                                                                                         |
|           | omitted. In this case, the Network ID, by default, is 0, which is the Ethernet control port.  Set subnet mask.  For proper settings consult your network administrator.                                                                                                    | ~nn@NET-MAC_id,mac_address <cr><lf>  COMMAND #NET-MASK_net_mask<cr> FEEDBACK ~nn@NET-MASK_net_mask<cr> <pre> rn@NET-MASK_net_mask</pre></cr></cr></lf></cr>                                                                                                    | 1,2,3  mac_address - Unique MAC address. Format: XX-XX-XX-XX-XX-XX-XX-XX-XX-XX-XX-XX-XX-   | 255.255.0.0:<br>#NET-<br>MASK_255.255.000.000 <cr<br>&gt;</cr<br>                                                                                       |
|           | omitted. In this case, the Network ID, by default, is 0, which is the Ethernet control port.  Set subnet mask.  For proper settings consult your network administrator.                                                                                                    | ~nn@NET-MAC_id,mac_address <cr><lf>  COMMAND #NET-MASK_net_mask<cr> FEEDBACK ~nn@NET-MASK_net_mask<cr> COMMAND #NET-MASK_net_mask<cr> FEEDBACK FEEDBACK FEEDBACK</cr></cr></cr></lf></cr>                                                                                                    | 1,2,3  mac_address - Unique MAC address. Format: XX-XX-XX-XX-XX-XX-XX-XX-XX-XX-XX-XX-XX-   | 255.255.0.0:<br>#NET-<br>MASK_255.255.000.000 <cr<br>&gt;<br/>Get the subnet mask:</cr<br>                                                              |
|           | omitted. In this case, the Network ID, by default, is 0, which is the Ethernet control port.  Set subnet mask.  For proper settings consult your network administrator.                                                                                                    | ~nn@NET-MAC_id,mac_address <cr><lf>  COMMAND #NET-MASK_net_mask<cr> FEEDBACK ~nn@NET-MASK_net_mask<cr><lf>  COMMAND #NET-MASK_net_mask<cr><lf></lf></cr></lf></cr></cr></lf></cr>                                                                                                    | 1,2,3  mac_address - Unique MAC address. Format: XX-XX-XX-XX-XX-XX-XX-XX-XX-XX-XX-XX-XX-   | 255.255.0.0:<br>#NET-<br>MASK_255.255.000.000 <cr<br>&gt;<br/>Get the subnet mask:</cr<br>                                                              |
|           | omitted. In this case, the Network ID, by default, is 0, which is the Ethernet control port.  Set subnet mask.  For proper settings consult your network administrator.                                                                                                    | ~nn@NET-MAC_id,mac_address <cr><lf>  COMMAND #NET-MASK_net_mask<cr> FEEDBACK ~nn@NET-MASK_net_mask<cr> COMMAND #NET-MASK?_<cr> FEEDBACK ~nn@NET-MASK?_<cr> FEEDBACK ~nn@NET-MASKnet_mask<cr><lf> COMMAND</lf></cr></cr></cr></cr></cr></lf></cr>                                                                                                    | 1,2,3  mac_address - Unique MAC address. Format: XX-XX-XX-XX-XX-XX-XX-XX-XX-XX-XX-XX-XX-   | 255.255.0.0:<br>#NET-<br>MASK_255.255.000.000 <cr><br/>Get the subnet mask:<br/>#NET-MASK?<cr></cr></cr>                                                |
| NET-MASK? | omitted. In this case, the Network ID, by default, is 0, which is the Ethernet control port.  Set subnet mask.  For proper settings consult your network administrator.  Get subnet mask.                                                                                                    | ~nn@NET-MAC_id,mac_address <cr><lf>  COMMAND #NET-MASK_net_mask<cr> FEEDBACK ~nn@NET-MASK_net_mask<cr><lf>  COMMAND #NET-MASK?_<cr> FEEDBACK ~nn@NET-MASK_net_mask<cr><lf>  COMMAND #PEEDBACK ~nn@NET-MASK_net_mask<cr><lf>  COMMAND #PRIO_input_id,prio<cr></cr></lf></cr></lf></cr></cr></lf></cr></cr></lf></cr>                                                                                                    | 1,2,3  mac_address - Unique MAC address.Format: XX-XX-XX-XX-XX-XX-XX-XX-XX-XX-XX-XX-XX-    | 255.255.0.0:<br>#NET-<br>MASK_255.255.000.000 <cr<br>&gt;<br/>Get the subnet mask:<br/>#NET-MASK?<cr></cr></cr<br>                                      |
| NET-MASK? | omitted. In this case, the Network ID, by default, is 0, which is the Ethernet control port.  Set subnet mask.  (i) For proper settings consult your network administrator.  Get subnet mask.  Set input priority.  (i) The PRIO max value may vary for different                             | ~nn@NET-MAC_id,mac_address <cr><lf>  COMMAND #NET-MASK_net_mask<cr> FEEDBACK ~nn@NET-MASK_net_mask<cr><lf>  COMMAND #NET-MASK_<cr> FEEDBACK ~nn@NET-MASK_net_mask<cr><lf>  COMMAND #PET-MASK_net_mask<cr><lf>  COMMAND #PEDBACK ~nn@NET-MASK_net_mask<cr><lf> FEEDBACK FEEDBACK FEEDBACK FEEDBACK</lf></cr></lf></cr></lf></cr></cr></lf></cr></cr></lf></cr>                                                                                            | 1,2,3  mac_address - Unique MAC address. Format: XX-XX-XX-XX-XX-XX-XX-XX-XX-XX-XX-XX-XX-   | 255.255.0.0: #NET- MASK_255.255.000.000 <cr #net-mask?<cr="" get="" mask:="" subnet="" the=""> Set input priority</cr>                                  |
| NET-MASK? | omitted. In this case, the Network ID, by default, is 0, which is the Ethernet control port.  Set subnet mask.  1 For proper settings consult your network administrator.  Get subnet mask.  Set input priority.  1 The PRIO max value may vary for different devices.                        | ~nn@NET-MAC_id,mac_address <cr><lf>  COMMAND #NET-MASK_net_mask<cr> FEEDBACK ~nn@NET-MASK_net_mask<cr><lf>  COMMAND #NET-MASK?_<cr> FEEDBACK ~nn@NET-MASK_net_mask<cr><lf>  COMMAND #PEEDBACK ~nn@NET-MASK_net_mask<cr><lf>  COMMAND #PRIO_input_id,prio<cr> FEEDBACK ~nn@PRIO_input_id,prio<cr> FEEDBACK ~nn@PRIO_input_id,prio<cr> LF&gt;</cr></cr></cr></lf></cr></lf></cr></cr></lf></cr></cr></lf></cr>                                             | 1,2,3  mac_address - Unique MAC address. Format: XX-XX-XX-XX-XX-XX-XX-XX-XX-XX-XX-XX-XX-   | 255.255.0.0: #NET- MASK_255.255.000.000 <cr #net-mask?<cr="" get="" mask:="" subnet="" the="">  Set input priority #PRIO_1,4<cr></cr></cr>              |
| NET-MASK? | omitted. In this case, the Network ID, by default, is 0, which is the Ethernet control port.  Set subnet mask.  (i) For proper settings consult your network administrator.  Get subnet mask.  Set input priority.  (i) The PRIO max value may vary for different                             | ~nn@NET-MAC_id,mac_address <cr><lf>  COMMAND #NET-MASK_net_mask<cr> FEEDBACK ~nn@NET-MASK_net_mask<cr><lf>  COMMAND #NET-MASK_<cr> FEEDBACK ~nn@NET-MASK_net_mask<cr><lf>  COMMAND #PRIO_input_id,prio<cr> FEEDBACK ~nn@PRIO_input_id,prio<cr> COMMAND #PRIO_input_id,prio<cr> COMMAND COMMAND</cr></cr></cr></lf></cr></cr></lf></cr></cr></lf></cr>                                                                                                    | 1,2,3  mac_address - Unique MAC address.Format: XX-XX-XX-XX-XX-XX-XX-XX-XX-XX-XX-XX-XX-    | 255.255.0.0: #NET- MASK_255.255.000.000 <cr> Get the subnet mask: #NET-MASK?<cr>  Set input priority #PRIO_1,4<cr>  Get input 1 priority</cr></cr></cr> |
| NET-MASK? | omitted. In this case, the Network ID, by default, is 0, which is the Ethernet control port.  Set subnet mask.  1 For proper settings consult your network administrator.  Get subnet mask.  Set input priority.  1 The PRIO max value may vary for different devices.                        | ~nn@NET-MAC_id,mac_address <cr><lf>  COMMAND  #NET-MASK_net_mask<cr> FEEDBACK ~nn@NET-MASK_net_mask<cr><lf>  COMMAND  #NET-MASK?_<cr> FEEDBACK ~nn@NET-MASK_net_mask<cr><lf>  COMMAND  #PRIO_input_id,prio<cr> FEEDBACK ~nn@PRIO_input_id,prio<cr> COMMAND  #PRIO_input_id,prio<cr> COMMAND  #PRIO_input_id,prio<cr> COMMAND  #PRIO_input_id,prio<cr> COMMAND  #PRIO?_input_id<cr></cr></cr></cr></cr></cr></cr></lf></cr></cr></lf></cr></cr></lf></cr> | 1,2,3  mac_address - Unique MAC address.Format: XX-XX-XX-XX-XX-XX-XX-XX-XX-XX-XX-XX-XX-    | 255.255.0.0:<br>#NET-<br>MASK_255.255.000.000 <cr><br/>Get the subnet mask:<br/>#NET-MASK?<cr> Set input priority<br/>#PRIO_1,4<cr></cr></cr></cr>      |
| NET-MASK? | omitted. In this case, the Network ID, by default, is 0, which is the Ethernet control port.  Set subnet mask. (i) For proper settings consult your network administrator.  Get subnet mask.  Set input priority. (i) The PRIO max value may vary for different devices.  Get input priority. | ~nn@NET-MAC_id,mac_address <cr><lf>  COMMAND #NET-MASK_net_mask<cr> FEEDBACK ~nn@NET-MASK_net_mask<cr><lf>  COMMAND #NET-MASK_<cr> FEEDBACK ~nn@NET-MASK_net_mask<cr><lf>  COMMAND #PRIO_input_id,prio<cr> FEEDBACK ~nn@PRIO_input_id,prio<cr> COMMAND #PRIO_input_id,prio<cr> COMMAND COMMAND</cr></cr></cr></lf></cr></cr></lf></cr></cr></lf></cr>                                                                                                    | 1,2,3  mac_address - Unique MAC address.Format: XX-XX-XX-XX-XX-XX-XX-XX-XX-XX-XX-XX-XX-    | 255.255.0.0: #NET- MASK_255.255.000.000 <cr> Get the subnet mask: #NET-MASK?<cr>  Set input priority #PRIO_1,4<cr>  Get input 1 priority</cr></cr></cr> |

| Function    | Description                                    | Syntax                                                                                                    | Parameters/Attributes                                                     | Example                               |
|-------------|------------------------------------------------|----------------------------------------------------------------------------------------------------|---------------------------------------------------------------------------|---------------------------------------|
| PROG-ACTION | Set Step-In button action                      | COMMAND                                                                                                    | port_type - Input/Output                                                  | Set step-in button actions on         |
|             | bitmap.                                        | <pre>#PROG-ACTION_type, <direction_type>. <port_type>. <port_index>, button id, actions bitmap <cr></cr></port_index></port_type></direction_type></pre>                                           | 0 – Input<br>1 – Output                                                   | input 3:<br>#PROG-                    |
|             | Programs matrix action as a response for       | FEEDBACK                                                                                                    | port id – The following attributes                                        | ACTION_0,3,1,0x07 <cr></cr>           |
|             | external event                                 | ~nn@PROG-ACTION_port_type, <direction_type>.<port_type>.<po< th=""><th>comprise the port ID:  <pre></pre></th><th></th></po<></port_type></direction_type>                                         | comprise the port ID: <pre></pre>                                         |                                       |
|             | (programmable button pressed).                 | rt_index>,button_id,actions_bitmap <cr><lf></lf></cr>                                                                                                    | o IN                                                                      |                                       |
|             | . ,                                            |                                                                                                    | o OUT<br>o BOTH                                                           |                                       |
|             |                                                |                                                                                                    | <pre>-</pre> -                                                            |                                       |
|             |                                                |                                                                                                    | o HDMI<br>o HDBT                                                          |                                       |
|             |                                                |                                                                                                    | o ANALOG_AUDIO                                                            |                                       |
|             |                                                |                                                                                                    | <ul><li>o AMPLIFIED_AUDIO</li><li>o TOS</li></ul>                         |                                       |
|             |                                                |                                                                                                    | o SPDIF                                                                   |                                       |
|             |                                                |                                                                                                    | o MIC<br>o RS-232                                                         |                                       |
|             |                                                |                                                                                                    | o IR                                                                      |                                       |
|             |                                                |                                                                                                    | o USB_A<br>o USB B                                                        |                                       |
|             |                                                |                                                                                                    | <pre>-<port_index> - The port</port_index></pre>                          |                                       |
|             |                                                |                                                                                                    | number as printed on the front or<br>rear panel                           |                                       |
|             |                                                |                                                                                                    | button_id - External programmable                                         |                                       |
|             |                                                |                                                                                                    | button ID actions bitmap - Bitmap                                         |                                       |
|             |                                                |                                                                                                    | representing actions to perform after receiving button_id. format: XXXXX, |                                       |
|             |                                                |                                                                                                    | where X is a hex digit. The binary                                        |                                       |
|             |                                                |                                                                                                    | form of every hex digit represents actions from the table                 |                                       |
|             |                                                |                                                                                                    | 0 – Echo to controller<br>1 – Step-in out 1                               |                                       |
|             |                                                |                                                                                                    | 2 – Step-in out 2                                                         |                                       |
|             |                                                |                                                                                                    | –<br>N – Step-in out N                                                    |                                       |
|             |                                                |                                                                                                    | Setting '1' says that the corresponding                                   |                                       |
| PROG-       | Get step-in button action                      | COMMAND                                                                                                    | action must be executed.  port type - Input/Output                        | Get step-in button action             |
| ACTION?     | bitmap.                                        | <b>#PROG-ACTION?</b> _port_type, <direction_type>.<port_type>.<port_< th=""><th>0 – Input</th><th>bitmap:<br/>#PROG-</th></port_<></port_type></direction_type>                                    | 0 – Input                                                                 | bitmap:<br>#PROG-                     |
|             | i Programs matrix                              | _index>,button_id <cr> FEEDBACK</cr>                                                                                                    | 1 – Output port_id – The following attributes                             | ACTION?_0,3,1,0x07 <cr></cr>          |
|             | action as a response for<br>external event     | ~nn@PROG-ACTION_port_type, <direction_type>.<port_type>.<po< th=""><th>comprise the port ID:  <pre> </pre> <pre> </pre> <pre> </pre> <pre> </pre></th><th></th></po<></port_type></direction_type> | comprise the port ID: <pre> </pre> <pre> </pre> <pre> </pre> <pre> </pre> |                                       |
|             | (programmable button pressed).                 | button rt_index>,button_id,actions_bitmap <cr><lf></lf></cr>                                                                                                    | o IN                                                                      |                                       |
|             | ,                                              |                                                                                                    | o OUT<br>o BOTH                                                           |                                       |
|             |                                                |                                                                                                    | <pre>-</pre> -                                                            |                                       |
|             |                                                |                                                                                                    | o HDMI<br>o HDBT                                                          |                                       |
|             |                                                |                                                                                                    | o ANALOG_AUDIO                                                            |                                       |
|             |                                                |                                                                                                    | <ul><li>AMPLIFIED_AUDIO</li><li>TOS</li></ul>                             |                                       |
|             |                                                |                                                                                                    | o SPDIF                                                                   |                                       |
|             |                                                |                                                                                                    | o MIC<br>o RS-232                                                         |                                       |
|             |                                                |                                                                                                    | ∘ IR                                                                      |                                       |
|             |                                                |                                                                                                    | o USB_A<br>o USB_B                                                        |                                       |
|             |                                                |                                                                                                    | <pre>•<port_index> - The port</port_index></pre>                          |                                       |
|             |                                                |                                                                                                    | number as printed on the front or<br>rear panel                           |                                       |
|             |                                                |                                                                                                    | button_id - External programmable                                         |                                       |
|             |                                                |                                                                                                    | button ID actions_bitmap - Bitmap                                         |                                       |
|             |                                                |                                                                                                    | representing actions to perform after receiving button id. format: XXXXX, |                                       |
|             |                                                |                                                                                                    | where X is a hex digit. The binary form of every hex digit represents     |                                       |
|             |                                                |                                                                                                    | actions from the table                                                    |                                       |
|             |                                                |                                                                                                    | 0 – Do nothing<br>1 – Step-in out 1                                       |                                       |
|             |                                                |                                                                                                    | 2 – Step-in out 2                                                         |                                       |
|             |                                                |                                                                                                    | –<br>128 – Step-in out 128                                                |                                       |
|             |                                                |                                                                                                    | 129 – Echo to controller                                                  |                                       |
|             |                                                |                                                                                                    | Setting '1' says that the corresponding action must be executed           |                                       |
| PROT-VER?   | Get device protocol version.                   | COMMAND #PROT-VER? CCR>                                                                                                    | version – XX.XX where X is a decimal digit                                | Get the device protocol version:      |
|             |                                                | FEEDBACK                                                                                                    |                                                                           | #PROT-VER?_ <cr></cr>                 |
|             |                                                | ~nn@PROT-VER_3000:version <cr><lf></lf></cr>                                                                                                    |                                                                           |                                       |
| RESET       | Reset device.                                  | COMMAND<br>#RESET <cr></cr>                                                                                                    |                                                                           | Reset the device:<br>#RESET <cr></cr> |
|             | To avoid locking the                           | FEEDBACK                                                                                                    |                                                                           | HYEGET                                |
|             | port due to a USB bug in Windows, disconnect   | ~nn@RESET_OK <cr><lf></lf></cr>                                                                                                    |                                                                           |                                       |
|             | USB connections immediately after running      |                                                                                                    |                                                                           |                                       |
|             | this command. If the port                      |                                                                                                    |                                                                           |                                       |
|             | was locked, disconnect and reconnect the cable |                                                                                                    |                                                                           |                                       |
|             | to reopen the port.                            |                                                                                                    |                                                                           |                                       |

| Function    | Description                                       | Syntax                                                    | Parameters/Attributes                                     | Example                                     |
|-------------|---------------------------------------------------|-----------------------------------------------------------|-----------------------------------------------------------|---------------------------------------------|
| ROUTE       | Set layer routing.                                | COMMAND                                                   | layer Layer Enumeration                                   | Route video IN 2 HDBT to                    |
| ROUTE       |                                                   | #ROUTE_layer,dest,src <cr></cr>                           | 1 – Video                                                 | video OUT 8 HDBT:                           |
|             | This command                                      | FEEDBACK                                                  | dest                                                      | #ROUTE_1,8,2 <cr></cr>                      |
|             | replaces all other routing commands.              | ~nn@ROUTE_layer,dest,src <cr><lf></lf></cr>               | 1 – OUT 1 HDMI                                            |                                             |
|             | oommanao.                                         |                                                           | 2 – OUT 2 HDBT<br>3 – OUT 3 HDBT                          |                                             |
|             |                                                   |                                                           | 4- OUT 4 HDBT                                             |                                             |
|             |                                                   |                                                           | 5 – OUT 5 HDBT                                            |                                             |
|             |                                                   |                                                           | 6-OUT 6 HDBT                                              |                                             |
|             |                                                   |                                                           | 7 – OUT 7 HDBT                                            |                                             |
|             |                                                   |                                                           | 8 – OUT 8 HDBT                                            |                                             |
|             |                                                   |                                                           | 9 – OUT 9 HDBT<br>* – ALL                                 |                                             |
|             |                                                   |                                                           | x – disconnect                                            |                                             |
|             |                                                   |                                                           | src – Source id                                           |                                             |
|             |                                                   |                                                           | 1 – IN 1 HDMI                                             |                                             |
|             |                                                   |                                                           | 2- IN 2 HDBT                                              |                                             |
| ROUTE?      | Get layer routing.                                | COMMAND                                                   | layer Layer Enumeration                                   | Get the layer routing:                      |
|             | (i) This command                                  | #ROUTE?_layer,dest <cr></cr>                              | 1 - Video  Dest                                           | #ROUTE? layer, dest                         |
|             | replaces all other routing                        | FEEDBACK                                                  | 1 – OUT 1 HDMI                                            | CR                                          |
|             | commands.                                         | ~nn@ROUTE_layer,dest,src <cr><lf></lf></cr>               | 2-OUT 2 HDBT                                              |                                             |
|             |                                                   |                                                           | 3 – OUT 3 HDBT                                            |                                             |
|             |                                                   |                                                           | 4 – OUT 4 HDBT                                            |                                             |
|             |                                                   |                                                           | 5 – OUT 5 HDBT                                            |                                             |
|             |                                                   |                                                           | 6 – OUT 6 HDBT                                            |                                             |
|             |                                                   |                                                           | 7 – OUT 7 HDBT<br>8 – OUT 8 HDBT                          |                                             |
|             |                                                   |                                                           | 9 – OUT 9 HDBT                                            |                                             |
|             |                                                   |                                                           | * – ALL                                                   |                                             |
|             |                                                   |                                                           | x – disconnect                                            |                                             |
|             |                                                   |                                                           | src – Source id                                           |                                             |
|             |                                                   |                                                           | 1 – IN 1 HDMI                                             |                                             |
|             |                                                   |                                                           | 2-IN 2 HDBT                                               |                                             |
| SIGNAL?     | Get input signal status.                          | COMMAND                                                   | inp_id - Input number                                     | Get the input signal lock status            |
|             |                                                   | #SIGNAL?_inp_id <cr></cr>                                 | 1 – IN 1 HDMI                                             | of IN 1:<br>#SIGNAL?_1 <cr></cr>            |
|             |                                                   | FEEDBACK                                                  | 2- IN 2 HDBT<br>status - Signal status according to       | #SIGNAL?_ICCR>                              |
|             |                                                   | ~nn@SIGNAL_inp_id,status <cr><lf></lf></cr>               | signal validation:                                        |                                             |
|             |                                                   |                                                           | 0 – Off                                                   |                                             |
|             |                                                   |                                                           | 1 – On                                                    |                                             |
| SN?         | Get device serial                                 | COMMAND                                                   | serial_number - 14 decimal                                | Get the device serial number:               |
|             | number.                                           | #SN?_ <cjr></cjr>                                         | digits, factory assigned                                  | #SN?_ <cr></cr>                             |
|             |                                                   | FEEDBACK                                                  |                                                           |                                             |
|             | Get firmware version                              | <pre>~nn@SN_serial_number<cr><lf> COMMAND</lf></cr></pre> | <i>\$</i> :                                               | Get the device firmware                     |
| VERSION?    | number.                                           | #VERSION?_ <cr></cr>                                      | firmware_version - XX.XX.XXXX where the digit groups are: | version number:                             |
|             |                                                   | FEEDBACK                                                  | major.minor.build version                                 | #VERSION?_ <cr></cr>                        |
|             |                                                   | ~nn@VERSION_firmware version <cr><lf></lf></cr>           | !                                                         | _                                           |
|             | . = 0 . 0 . / 0 0                                 |                                                           |                                                           |                                             |
| AID         | LEGACY COMMAND.<br>Set video switch state.        | COMMAND #VID_in>out <cr></cr>                             | in – Input number or '0' to disconnect output             | Switch IN 1 to OUT 3:<br>#VID_1>3 <cr></cr> |
|             | _                                                 | _                                                         | > - Connection character between in                       | #VID_123CR                                  |
|             | The GET command                                   | FEEDBACK                                                  | and out parameters                                        |                                             |
|             | identifies input switching                        | ~nn@VID_in>out <cr><lf></lf></cr>                         | out - Output number or '*' for all                        |                                             |
|             | on Step-in clients.                               |                                                           | outputs                                                   |                                             |
|             | The SET command is for                            |                                                           |                                                           |                                             |
|             | remote input switching on<br>Step-in clients      |                                                           |                                                           |                                             |
|             | (essentially via by the                           |                                                           |                                                           |                                             |
|             | Web).                                             |                                                           |                                                           |                                             |
|             | This is a legacy                                  |                                                           |                                                           |                                             |
|             | command. New Step-in                              |                                                           |                                                           |                                             |
|             | modules support the                               |                                                           |                                                           |                                             |
|             | ROUTE command.                                    | LOOMMAND                                                  | La January L. 1011 II                                     | Ostodas a Silvari                           |
| VID?        | LEGACY COMMAND.<br>Get video switch state.        | COMMAND  #VID2 OUT CR                                     | in – Input number or '0' to disconnect output             | Get video switch state: #VID?_2 <cr></cr>   |
|             | _                                                 | #VID?_out <cr></cr>                                       | > - Connection character between in                       | #ATD ("\CK>                                 |
|             | The GET command                                   | FEEDBACK                                                  | and out parameters                                        |                                             |
|             | identifies input switching<br>on Step-in clients. | ~nn@VID_in>out <cr><lf></lf></cr>                         | out – Output number or '*' for all                        |                                             |
|             |                                                   |                                                           | outputs                                                   |                                             |
|             | The SET command is for                            |                                                           |                                                           |                                             |
|             | remote input switching on<br>Step-in clients      |                                                           |                                                           |                                             |
|             | (essentially via by the                           |                                                           |                                                           |                                             |
|             | Web).                                             |                                                           |                                                           |                                             |
|             | This is a logony                                  |                                                           |                                                           |                                             |
|             | This is a legacy command. New Step-in             |                                                           |                                                           |                                             |
|             | modules support the                               |                                                           |                                                           |                                             |
|             | ROUTE command.                                    |                                                           |                                                           |                                             |
| VID-PATTERN | Set test pattern on output.                       | COMMAND                                                   | output_id - 1 to number of system                         | Switch PATTERN 1 to OUT 3:                  |
|             |                                                   | #VID-PATTERN_output_id,pattern_id <cr></cr>               | outputs  pattern id - 1 to number of                      | #VID-PATTERN_3,1 <cr></cr>                  |
|             |                                                   | FEEDBACK                                                  | system patterns                                           |                                             |
| <u></u>     |                                                   | ~nn@VID-PATTERN_output_id,pattern_id <cr><lf></lf></cr>   |                                                           |                                             |
| VID-        | Get test pattern on                               | COMMAND                                                   | output_id - 1 to number of system                         | Get test pattern on output:                 |
| PATTERN?    | output.                                           | #VID-PATTERN?_output_id <cr></cr>                         | outputs                                                   | #VID-PATTERN?_3 <cr></cr>                   |
|             |                                                   | FEEDBACK                                                  | pattern_id - 1 to number of system patterns               |                                             |
|             | ĺ                                                 | ~nn@VID-PATTERN_output id,pattern id <cr><lf></lf></cr>   | System patterns                                           | 1                                           |
|             |                                                   |                                                           |                                                           |                                             |

| Function | Description                                                                                       | Syntax                                                                                       | Parameters/Attributes                                                                                                    | Example                                                  |
|----------|---------------------------------------------------------------------------------------------------|----------------------------------------------------------------------------------------------|----------------------------------------------------------------------------------------------------|----------------------------------------------------------|
| VMUTE    | Set enable/disable video on output.  (i) Video mute parameter 2 (blank picture) is not supported. | COMMAND  #VMUTE_output_id,flag <cr> FEEDBACK ~nn@VMUTE_output_id,flag<cr><lf></lf></cr></cr> | output_id - 1 to number of system<br>outputs<br>flag - Video Mute<br>0 - Video enabled<br>1 - Video disabled<br>2 - Blank picture | Disable the video output on OUT 2:  #VMUTE_2,0 <cr></cr> |
| VMUTE?   | Get video on output status.  ① Video mute parameter 2 (blank picture) is not supported.           | COMMAND #VMUTE?_output_id_ <cr> FEEDBACK ~nn@VMUTE_output_id,flag<cr><lf></lf></cr></cr>     | output_id - 1 to number of system<br>outputs<br>flag - Video Mute<br>0 - Video enabled<br>1 - Video disabled<br>2 - Blank picture | Get video on output status: #VMUTE?_2 <cr></cr>          |

# **Result and Error Codes**

# **Syntax**

In case of an error, the device responds with an error message. The error message syntax:

- ~NN@ERR XXX<CR><LF> when general error, no specific command
- ~NN@CMD ERR XXX<CR><LF> for specific command
- NN machine number of device, default = 01
- XXX error code

## **Error Codes**

| Error Name                 | Error<br>Code | Description                                   |
|----------------------------|---------------|-----------------------------------------------|
| P3K_NO_ERROR               | 0             | No error                                      |
| ERR_PROTOCOL_SYNTAX        | 1             | Protocol syntax                               |
| ERR_COMMAND_NOT_AVAILABLE  | 2             | Command not available                         |
| ERR_PARAMETER_OUT_OF_RANGE | 3             | Parameter out of range                        |
| ERR_UNAUTHORIZED_ACCESS    | 4             | Unauthorized access                           |
| ERR_INTERNAL_FW_ERROR      | 5             | Internal FW error                             |
| ERR_BUSY                   | 6             | Protocol busy                                 |
| ERR_WRONG_CRC              | 7             | Wrong CRC                                     |
| ERR_TIMEDOUT               | 8             | Timeout                                       |
| ERR_RESERVED               | 9             | (Reserved)                                    |
| ERR_FW_NOT_ENOUGH_SPACE    | 10            | Not enough space for data (firmware, FPGA)    |
| ERR_FS_NOT_ENOUGH_SPACE    | 11            | Not enough space – file system                |
| ERR_FS_FILE_NOT_EXISTS     | 12            | File does not exist                           |
| ERR_FS_FILE_CANT_CREATED   | 13            | File can't be created                         |
| ERR_FS_FILE_CANT_OPEN      | 14            | File can't open                               |
| ERR_FEATURE_NOT_SUPPORTED  | 15            | Feature is not supported                      |
| ERR_RESERVED_2             | 16            | (Reserved)                                    |
| ERR_RESERVED_3             | 17            | (Reserved)                                    |
| ERR_RESERVED_4             | 18            | (Reserved)                                    |
| ERR_RESERVED_5             | 19            | (Reserved)                                    |
| ERR_RESERVED_6             | 20            | (Reserved)                                    |
| ERR_PACKET_CRC             | 21            | Packet CRC error                              |
| ERR_PACKET_MISSED          | 22            | Packet number isn't expected (missing packet) |
| ERR_PACKET_SIZE            | 23            | Packet size is wrong                          |
| ERR_RESERVED_7             | 24            | (Reserved)                                    |
| ERR_RESERVED_8             | 25            | (Reserved)                                    |
| ERR_RESERVED_9             | 26            | (Reserved)                                    |
| ERR_RESERVED_10            | 27            | (Reserved)                                    |
| ERR_RESERVED_11            | 28            | (Reserved)                                    |
| ERR_RESERVED_12            | 29            | (Reserved)                                    |
| ERR_EDID_CORRUPTED         | 30            | EDID corrupted                                |
| ERR_NON_LISTED             | 31            | Device specific errors                        |
| ERR_SAME_CRC               | 32            | File has the same CRC – no changed            |
| ERR_WRONG_MODE             | 33            | Wrong operation mode                          |
| ERR_NOT_CONFIGURED         | 34            | Device/chip was not initialized               |

The warranty obligations of Kramer Electronics Inc. ("Kramer Electronics") for this product are limited to the terms set forth below:

#### What is Covered

This limited warranty covers defects in materials and workmanship in this product.

#### What is Not Covered

This limited warranty does not cover any damage, deterioration or malfunction resulting from any alteration, modification, improper or unreasonable use or maintenance, misuse, abuse, accident, neglect, exposure to excess moisture, fire, improper packing and shipping (such claims must be presented to the carrier), lightning, power surges, or other acts of nature. This limited warranty does not cover any damage, deterioration or malfunction resulting from the installation or removal of this product from any installation, any unauthorized tampering with this product, any repairs attempted by anyone unauthorized by Kramer Electronics to make such repairs, or any other cause which does not relate directly to a defect in materials and/or workmanship of this product. This limited warranty does not cover cartons, equipment enclosures, cables or accessories used in conjunction with this product.

Without limiting any other exclusion herein, Kramer Electronics does not warrant that the product covered hereby, including, without limitation, the technology and/or integrated circuit(s) included in the product, will not become obsolete or that such items are or will remain compatible with any other product or technology with which the product may be used.

#### **How Long this Coverage Lasts**

The standard limited warranty for Kramer products is seven (7) years from the date of original purchase, with the following exceptions:

- 1. All Kramer VIA hardware products are covered by a standard three (3) year warranty for the VIA hardware and a standard three (3) year warranty for firmware and software updates; all Kramer VIA accessories, adapters, tags, and dongles are covered by a standard one (1) year warranty.
- Kramer fiber optic cables, adapter-size fiber optic extenders, pluggable optical modules, active cables, cable retractors, ring mounted
  adapters, portable power chargers, Kramer speakers, and Kramer touch panels are covered by a standard one (1) year warranty. Kramer
  7-inch touch panels purchased on or after April 1st, 2020 are covered by a standard two (2) year warranty.
- 3. All Kramer Calibre products, all Kramer Minicom digital signage products, all HighSecLabs products, all streaming, and all wireless products are covered by a standard three (3) year warranty.
- 4. All Sierra Video MultiViewers are covered by a standard five (5) year warranty.
- 5. Sierra switchers & control panels are covered by a standard seven (7) year warranty (excluding power supplies and fans that are covered for three (3) years).
- 6. K-Touch software is covered by a standard one (1) year warranty for software updates.
- 7. All Kramer passive cables are covered by a lifetime warranty.

#### Who is Covered

Only the original purchaser of this product is covered under this limited warranty. This limited warranty is not transferable to subsequent purchasers or owners of this product.

#### What Kramer Electronics Will Do

Kramer Electronics will, at its sole option, provide one of the following three remedies to whatever extent it shall deem necessary to satisfy a proper claim under this limited warranty:

- 1. Elect to repair or facilitate the repair of any defective parts within a reasonable period of time, free of any charge for the necessary parts and labor to complete the repair and restore this product to its proper operating condition. Kramer Electronics will also pay the shipping costs necessary to return this product once the repair is complete.
- Replace this product with a direct replacement or with a similar product deemed by Kramer Electronics to perform substantially the same function as the original product. If a direct or similar replacement product is supplied, the original product's end warranty date remains unchanged and is transferred to the replacement product.
- 3. Issue a refund of the original purchase price less depreciation to be determined based on the age of the product at the time remedy is sought under this limited warranty.

### What Kramer Electronics Will Not Do Under This Limited Warranty

If this product is returned to Kramer Electronics or the authorized dealer from which it was purchased or any other party authorized to repair Kramer Electronics products, this product must be insured during shipment, with the insurance and shipping charges prepaid by you. If this product is returned uninsured, you assume all risks of loss or damage during shipment. Kramer Electronics will not be responsible for any costs related to the removal or re-installation of this product from or into any installation. Kramer Electronics will not be responsible for any costs related to any setting up this product, any adjustment of user controls or any programming required for a specific installation of this product.

## How to Obtain a Remedy Under This Limited Warranty

To obtain a remedy under this limited warranty, you must contact either the authorized Kramer Electronics reseller from whom you purchased this product or the Kramer Electronics office nearest you. For a list of authorized Kramer Electronics resellers and/or Kramer Electronics authorized service providers, visit our web site at www.kramerav.com or contact the Kramer Electronics office nearest you.

In order to pursue any remedy under this limited warranty, you must possess an original, dated receipt as proof of purchase from an authorized Kramer Electronics reseller. If this product is returned under this limited warranty, a return authorization number, obtained from Kramer Electronics, will be required (RMA number). You may also be directed to an authorized reseller or a person authorized by Kramer Electronics to repair the product.

If it is decided that this product should be returned directly to Kramer Electronics, this product should be properly packed, preferably in the original carton, for shipping. Cartons not bearing a return authorization number will be refused.

#### Limitation of Liability

THE MAXIMUM LIABILITY OF KRAMER ELECTRONICS UNDER THIS LIMITED WARRANTY SHALL NOT EXCEED THE ACTUAL PURCHASE PRICE PAID FOR THE PRODUCT. TO THE MAXIMUM EXTENT PERMITTED BY LAW, KRAMER ELECTRONICS IS NOT RESPONSIBLE FOR DIRECT, SPECIAL, INCIDENTAL OR CONSEQUENTIAL DAMAGES RESULTING FROM ANY BREACH OF WARRANTY OR CONDITION, OR UNDER ANY OTHER LEGAL THEORY. Some countries, districts or states do not allow the exclusion or limitation of relief, special, incidental, consequential or indirect damages, or the limitation of liability to specified amounts, so the above limitations or exclusions may not apply to you.

## **Exclusive Remedy**

TO THE MAXIMUM EXTENT PERMITTED BY LAW, THIS LIMITED WARRANTY AND THE REMEDIES SET FORTH ABOVE ARE EXCLUSIVE AND IN LIEU OF ALL OTHER WARRANTIES, REMEDIES AND CONDITIONS, WHETHER ORAL OR WRITTEN, EXPRESS OR IMPLIED. TO THE MAXIMUM EXTENT PERMITTED BY LAW, KRAMER ELECTRONICS SPECIFICALLY DISCLAIMS ANY AND ALL IMPLIED WARRANTIES, INCLUDING, WITHOUT LIMITATION, WARRANTIES OF MERCHANTABILITY AND FITNESS FOR A PARTICULAR PURPOSE. IF KRAMER ELECTRONICS CANNOT LAWFULLY DISCLAIM OR EXCLUDE IMPLIED WARRANTIES UNDER APPLICABLE LAW, THEN ALL IMPLIED WARRANTIES COVERING THIS PRODUCT, INCLUDING WARRANTIES OF MERCHANTABILITY AND FITNESS FOR A PARTICULAR PURPOSE, SHALL APPLY TO THIS PRODUCT AS PROVIDED UNDER APPLICABLE LAW. IF ANY PRODUCT TO WHICH THIS LIMITED WARRANTY APPLIES IS A "CONSUMER PRODUCT" UNDER THE MAGNUSON-MOSS WARRANTY ACT (15 U.S.C.A. §230.) OR OTHER APPLICABLE LAW, THE FOREGOING DISCLAIMER OF IMPLIED WARRANTIES SHALL NOT APPLY TO YOU, AND ALL IMPLIED WARRANTIES ON THIS PRODUCT, INCLUDING WARRANTIES OF MERCHANTABILITY AND FITNESS FOR THE PARTICULAR PURPOSE, SHALL APPLY AS PROVIDED UNDER APPLICABLE LAW.

#### **Other Conditions**

This limited warranty gives you specific legal rights, and you may have other rights which vary from country to country or state to state.

This limited warranty is void if (i) the label bearing the serial number of this product has been removed or defaced, (ii) the product is not distributed by Kramer Electronics or (iii) this product is not purchased from an authorized Kramer Electronics reseller. If you are unsure whether a reseller is an authorized Kramer Electronics reseller, visit our web site at www.kramerav.com or contact a Kramer Electronics office from the list at the end of this document. Your rights under this limited warranty are not diminished if you do not complete and return the product registration form or complete and submit the online product registration form. Kramer Electronics thanks you for purchasing a Kramer Electronics product. We hope it will give you years of satisfaction.

# KRAMER

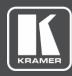

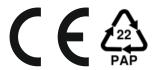

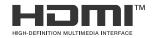

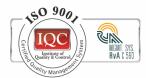

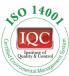

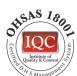

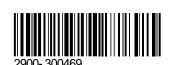

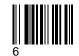

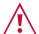

## **SAFETY WARNING**

Disconnect the unit from the power supply before opening and servicing

For the latest information on our products and a list of Kramer distributors, visit our Web site where updates to this user manual may be found.

P/N:

We welcome your questions, comments, and feedback.

The terms HDMI, HDMI High-Definition Multimedia Interface, and the HDMI Logo are trademarks or registered trademarks of HDMI Licensing Administrator, Inc. All brand names, product names, and trademarks are the property of their respective owners.